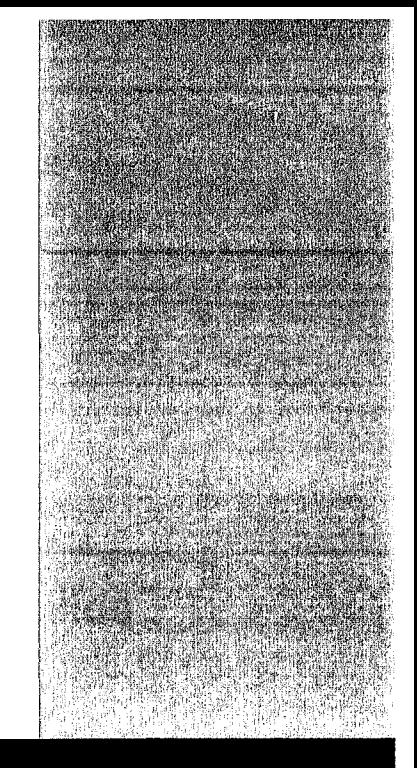

# PESQUISA NACIONAL POR AMOSTRA DE DOMICÍLIOS PNAD 2001

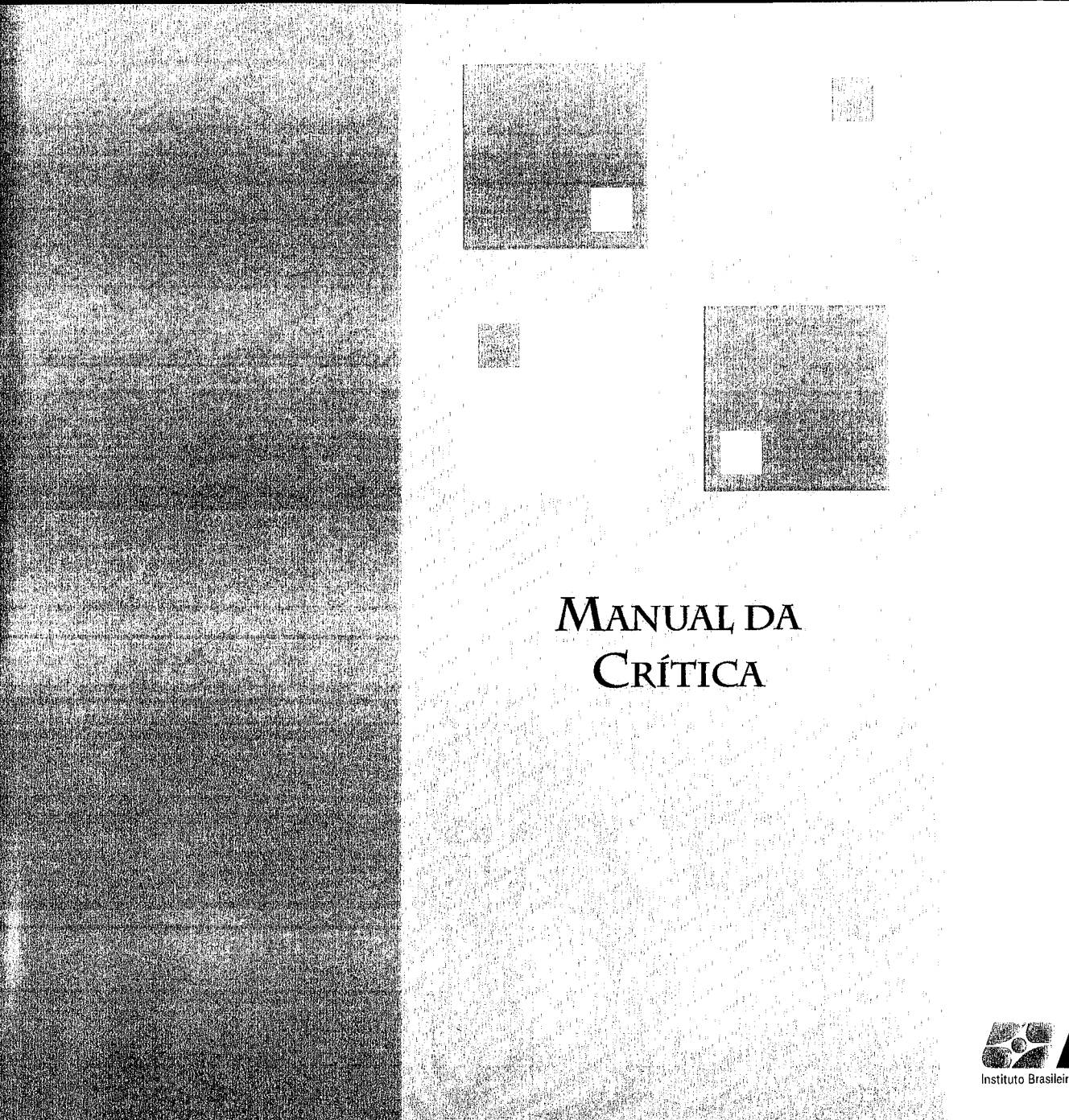

# **Pesquisa Nacional por Amostra de Domicílios 2001**

# **Manual da Crítica**

 $\mathbb{R}^2$ 

# **SUMÁRIO**

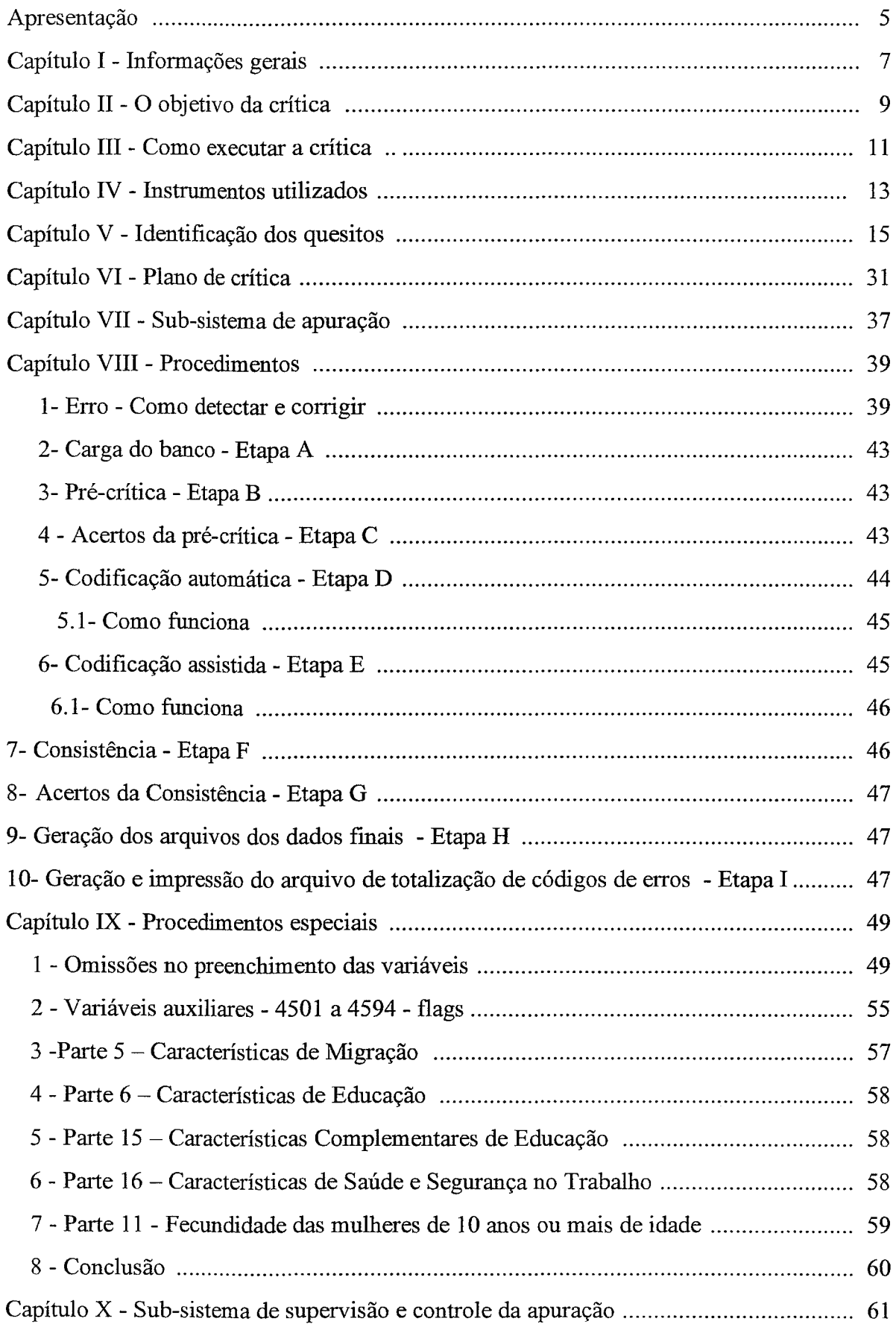

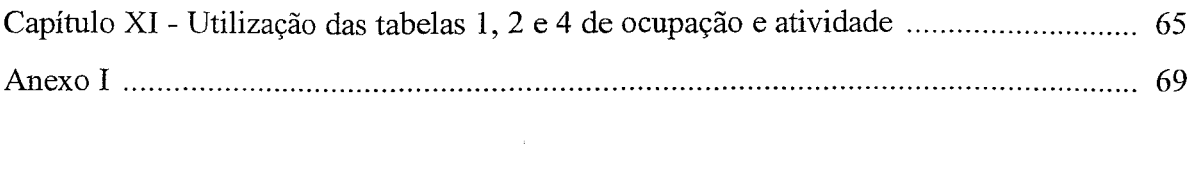

# **APRESENTAÇÃO**

Este **Manual da Crítica,** elaborado para a **Pesquisa Básica da PNAD de 2001,**  apresenta as instruções gerais referentes à apuração da pesquisa.

**Angela Filgueiras Jorge** 

Chefe do Departamento de Emprego e Rendimento

# **CAPÍTULO 1**  *INFORMAÇÕES GERAIS*

Os questionários preenchidos na coleta, depois de liberados pelas supervisões de campo, são encaminhados à Supervisão Estadual e acondicionados em pastas, que visam facilitar a movimentação dos mesmos e a sua identificação espacial.

Após o empastamento físico, as informações do Cadastramento dos Resultados preliminares da entrevista, contendo os números das pastas onde estão acondicionados os questionários referentes a um determinado número de controle, serão carregados no Sistema PNAD, desenvolvendo-se desta forma o empastamento "on-line".

Com estas informações poderemos localizar com facilidade os questionários na etapa da critica. Durante o processo de apuração, ao submetermos cada controle a uma respectiva etapa, o(s) número(s) da(s) pasta(s) correspondente(s) são identificados na tela do equipamento.

Depois de incorporadas ao ARQUIVO DA AMOSTRA as informações do(s) número(s) da(s) pasta(s), são emitidos os "SLIPS" para a digitação dos questionários - Entrada de Dados, que é realizada pelos técnicos das Unidades Regionais que dispõem de equipamentos adequados a apuração da pesquisa.

UR UR que realizará a APURAÇÃO

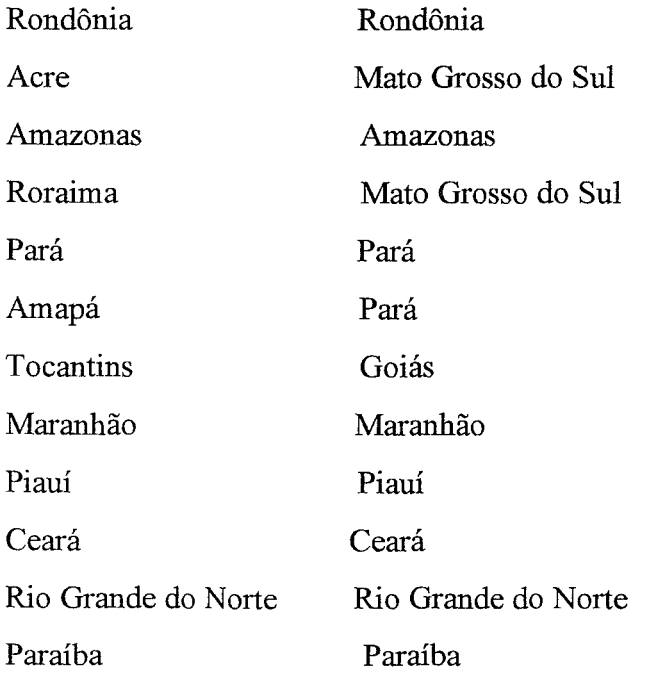

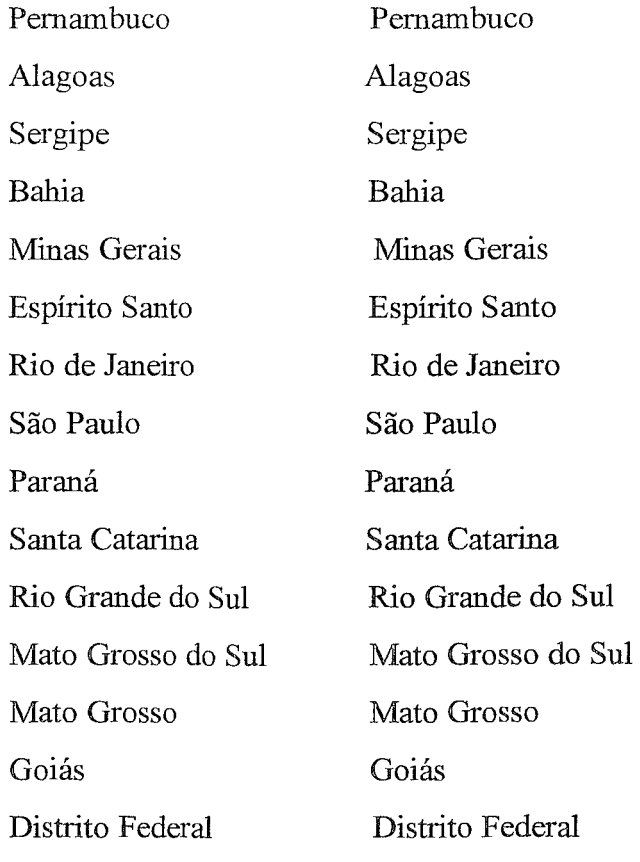

# **CAPÍTULO II**  *O OBJETIVO DA CRÍTICA*

O objetivo desta etapa da pesquisa é garantir a consistência entre os dados coletados na etapa de entrevista.

Visando garantir a qualidade da pesquisa, tem-se investido em treinamentos e manuais de instruções para que os técnicos que realizam trabalho de campo, estejam plenamente capacitados para desenvolverem bem esta tarefa. É no momento da critica que podemos avaliar o retorno deste investimento.

Quanto melhor for a coleta das entrevistas de um determinado controle, menos erros serão detectados na critica dos questionários deste controle. Ou seja, o ideal seria que esta etapa existisse apenas para confirmar a qualidade dos dados pesquisados, não detectando nenhuma inconsistência entre eles.

# CAPÍTULO III *COMO EXECUTAR A CRÍTICA*

É necessário que os técnicos que participarão deste trabalho tenham pleno domínio das instruções contidas nos manuais das etapas anteriores - listagem e entrevista.

A identificação das inconsistências entre os dados é feita pela máquina. Contudo é o técnico com o seu conhecimento da pesquisa que vai estabelecer a correção.

Os dados coletados devem ser preservados na sua essência. É necessário o exame criterioso de todas as informações contidas no(s) questionário(s) referente(s) a um domicílio, para então, estarmos seguros das alterações a serem feitas.

Exemplos:

1- Se o erro detectado diz respeito às características do domicílio, Parte 2, temos que avaliar todas as informações desta parte. Em alguns casos, será necessário recorrer ao PNAD 2.01, PNAD 2.02 e PNAD 2.03 para podermos efetuar a correção necessária, preservando-se ao máximo as informações coletadas.

2- Se o erro for detectado na composição da família, Parte 4, temos que avaliar os registros de todos os componentes do domicílio, assim como, a relação de moradores. Em alguns casos, buscar subsídios na Parte 11, FECUNDIDADE DAS MULHERES MORADORAS DE 10 ANOS OU MAIS DE IDADE, para então, estarmos embasados de conhecimento suficiente para alterarmos as informações coletadas.

3- Se o erro for detectado na parte de MIGRAÇÃO, faz-se necessário a avaliação das informações de todo o processo migratório da pessoa, e na maioria dos casos, dos demais membros da família. Devemos estar atentos às relações de parentesco entre pais e filhos menores, lembrando que os filhos podem não ser filhos naturais ou ser filhos de apenas um dos cônjuges. Novamente vamos buscar subsídios em outras partes do questionário, Parte 4 e Parte 11. O tempo de permanência no trabalho, Parte 9, também, pode ser um recurso a ser utilizado. Ou seja, não podemos nos limitar a avaliação exclusiva do quesito identificado como inconsistente.

4- Se o erro for detectado em algum quesito da Parte 9, é necessário a avaliação de todas as informações desta parte referentes à pessoa para a qual foi detectado este erro. Só após essa avaliação a correção pode ser feita.

No caso de uma pessoa ocupada na semana de referência, precisamos observar a atividade em que a pessoa foi classificada e que determina a macroseqüência a ser seguida, se quesito 8 ou 29. A sua posição na ocupação é fundamental para se avaliar os demais preenchimentos. Devemos preservar as informações destes quesitos.

As situações citadas são apenas alguns exemplos da necessidade de avaliar, criteriosamente, todas as informações contidas no questionário, antes de fazer qualquer alteração.

Faz-se necessário a conscientização dos técnicos que estarão atuando nesta etapa da pesquisa, da sua importância e do dever de preservar ao máximo as informações coletadas.

# **CAPÍTULO** IV

#### *INSTRUMENTOS UTILIZADOS*

Na realização da crítica são utilizados os seguintes instrumentos: PNAD 2.01 - Caderneta da Área de Listagem PNAD 2.02 - Folha de Registro da Listagem PNAD 2.03 - Folha de Registro das Unidades em Domicílio Coletivo PNAD 2.08 - Folha de Cálculo para Seleção das Unidades da Amostra Manual de Entrevista da Pesquisa Básica Relação de Códigos de Ocupação, Atividade e Migração Relação de Códigos de Ocupação, Atividade *(Versão Simplificada)*  Relação dos Controles Empastados Plano de Crítica Tabelas 1, 2 e 4 Tabelas do PCAUT Questionários com Variáveis

Os cinco primeiros instrumentos contém informações utilizadas para identificação das unidades domiciliares selecionadas. Os **PNAD 2.01, PNAD 2.02 e PNAD 2.03** são empregados na operação de listagem, enquanto que o **PNAD 2.08** é utilizado na seleção das unidades domiciliares.

**O Manual de Entrevista da Pesquisa Básica** é o instrumento que contém as normas e instruções para o preenchimento dos questionários.

A **Relação de Códigos de Ocupação, Atividade e Migração** é o instrumento que apresenta as ocupações, atividades, nomes das Unidades da Federação e Países estrangeiros e os respectivos códigos, por ordem alfabética e por ordem numérica.

A **Relação de Códigos de Ocupação, Atividade** ( *Versão Simplificada* ) é o instrumento que permite identificar com mais facilidade, através dos grupamentos de ocupação e atividade, as declarações que não foram codificadas automaticamente.

A **Relação dos Controles Empastados** é o instrumento de controle dos questionários empastados após o empastamento "on-line", com as informações sobre pastas utilizadas, não utilizadas e controles em mesma pasta.

**Plano de Crítica** é o instrumento que contém todas as regras de críticas existentes para validar as informações da pesquisa.

**Tabelas 1, 2 e 4** são os instrumentos utilizados para validarmos a consistência entre os códigos de ocupação, atividade e posição na ocupação.

**Tabelas do PCAUT** é o instrumento utilizado para validarmos algumas críticas do plano de crítica, como por exemplo, aos códigos atribuídos aos valores de rendimentos, escolaridade, área do empreendimento, etc.

**Questionário com variáveis** é o instrumento que reproduz o questionário da pesquisa, tendo registrado para cada quesito a (s) variável(eis) correspondente(s).

# CAPÍTULO V *IDENTIFICAÇÃO DOS QUESITOS*

Para a apuração dos resultados da pesquisa é necessário a identificação dos quesitos.

Nesta etapa, os quesitos podem ser constituídos por uma ou mais variáveis. Para a numeração das variáveis do questionário foram utilizados 4 dígitos.

Os dois primeiros dígitos permitem identificar a parte do questionário a que a variável pertence.

Para facilitar as críticas, foi criada a variável 8005 que é a idade calculada da pessoa no último dia da semana de referência. Além desta variável, que não corresponde a um quesito, foram também criadas as variáveis iniciadas com o dígito 4 que vão auxiliar várias críticas.

# *RELAÇÃO DE VARIÁVEIS E OS QUESITOS CORRESPONDENTES:*

#### *PARTE 1*

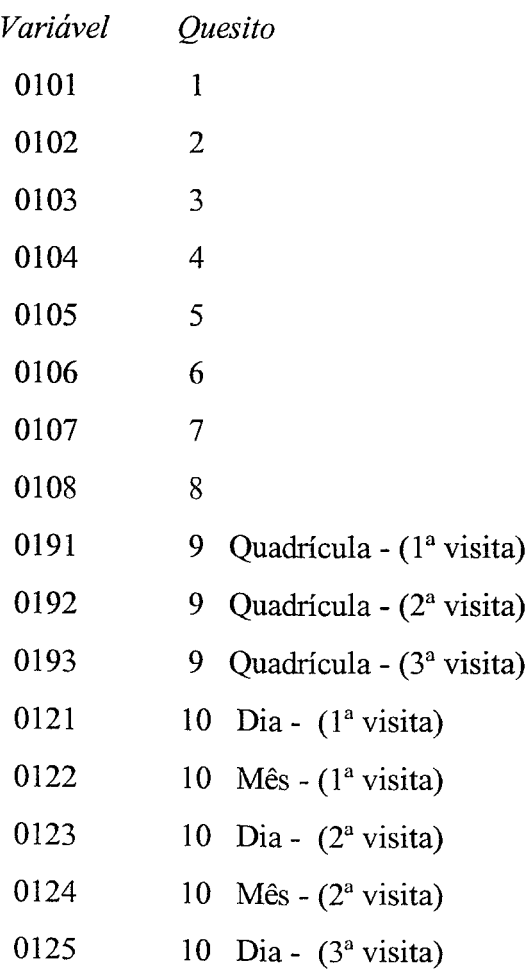

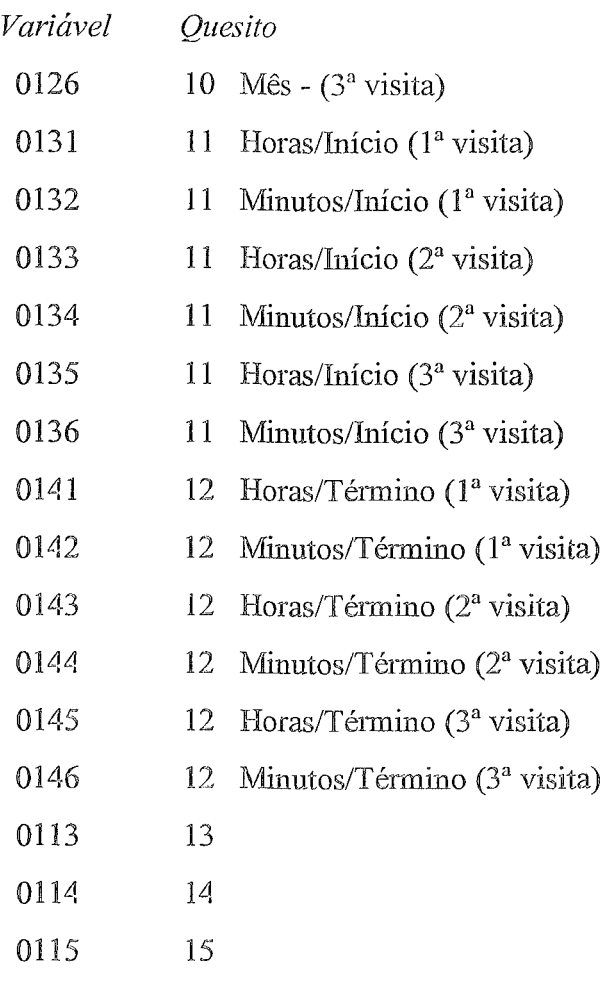

# *PARTE 2*

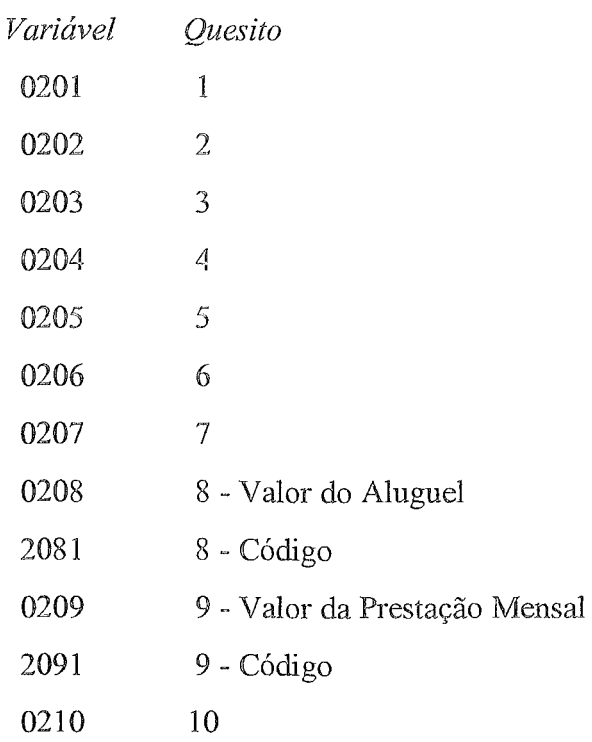

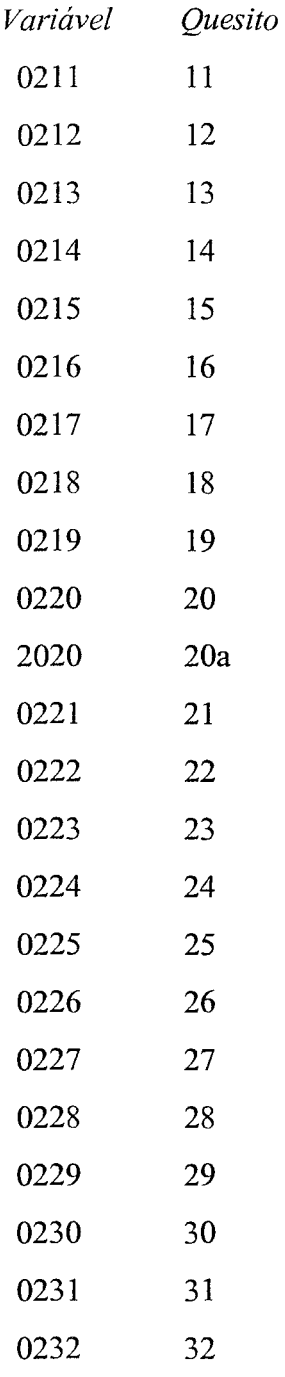

# *PARTE 3*

 $\frac{1}{2}$ 

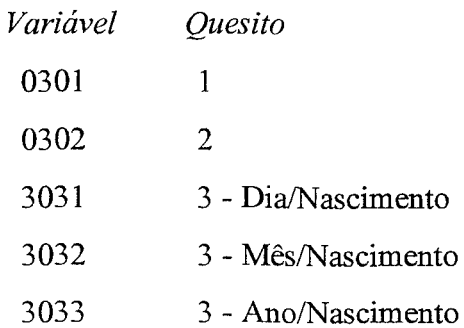

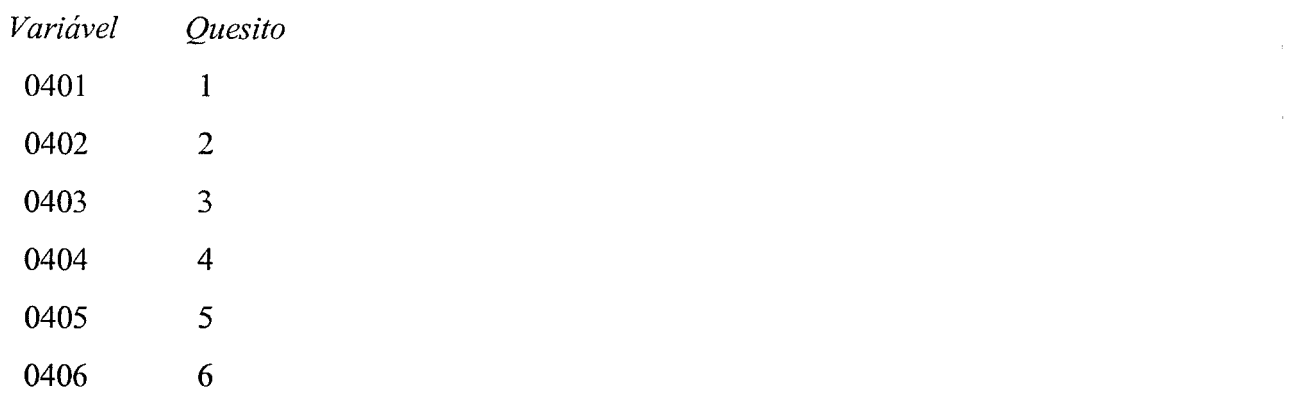

 $\bar{z}$ 

# *PARTE 5*

0407 7

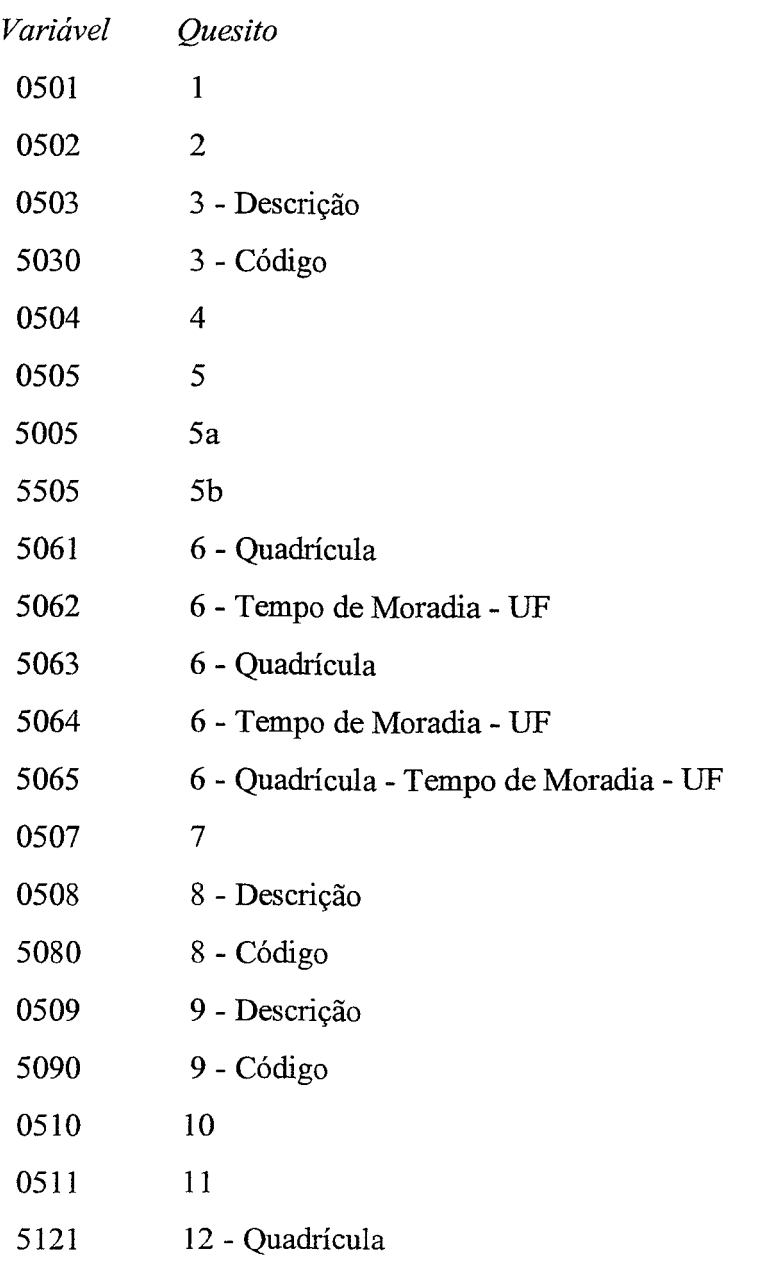

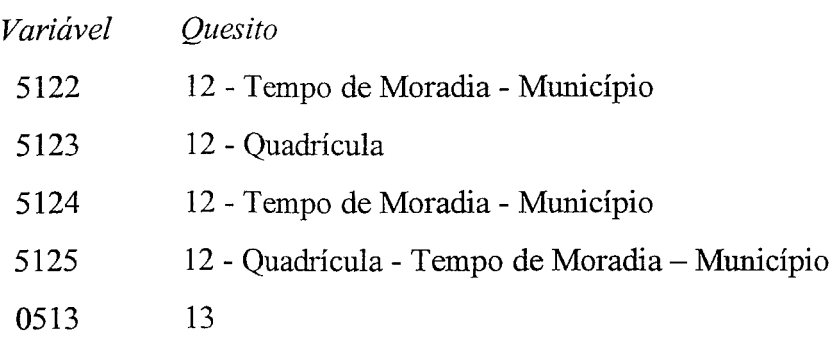

# PARTE<sub>6</sub>

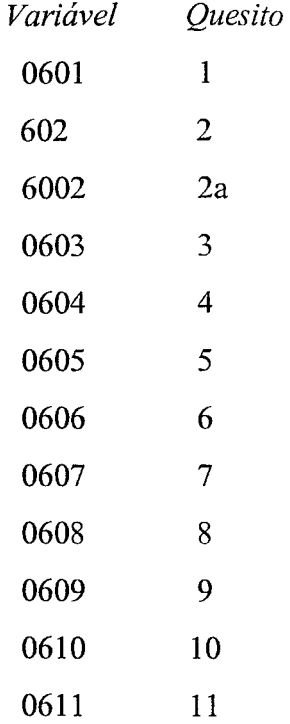

### PARTE 15

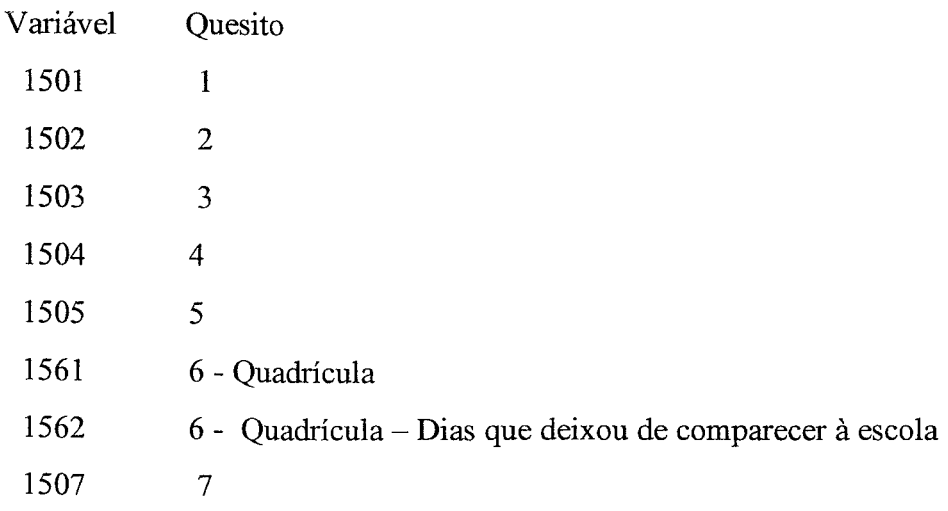

÷,

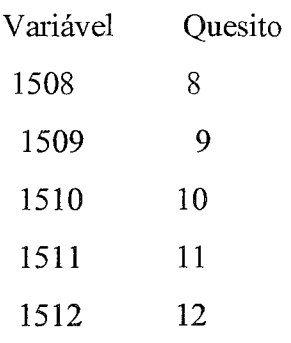

# *PARTE 9*

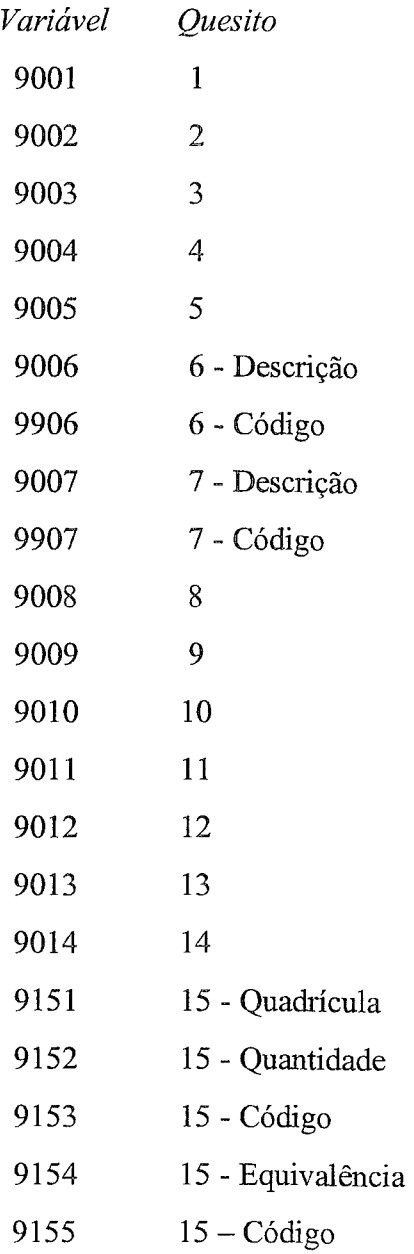

 $\sim$ 

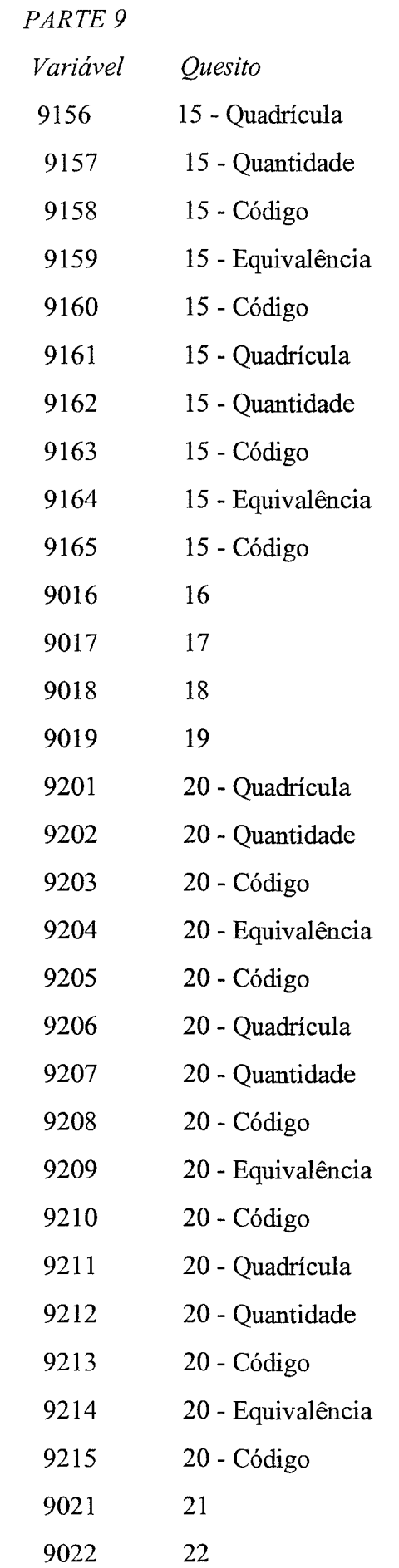

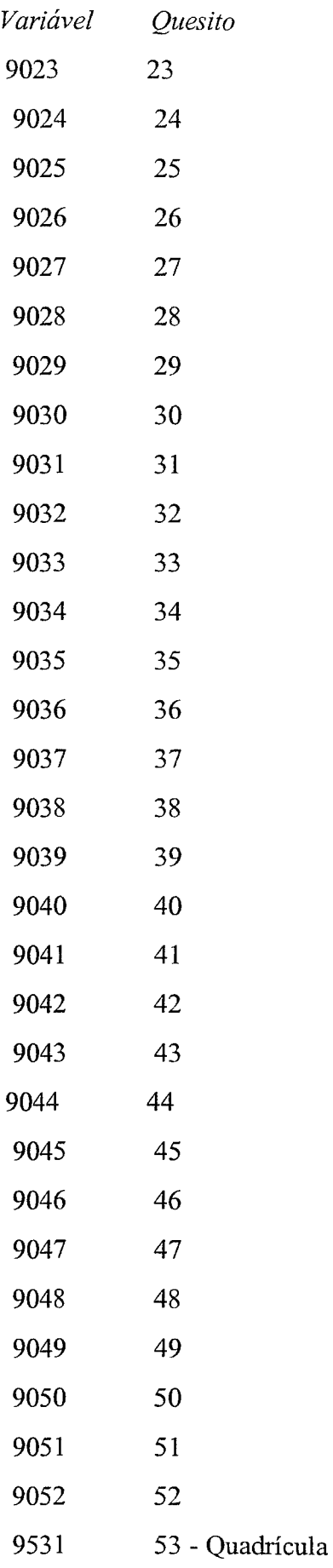

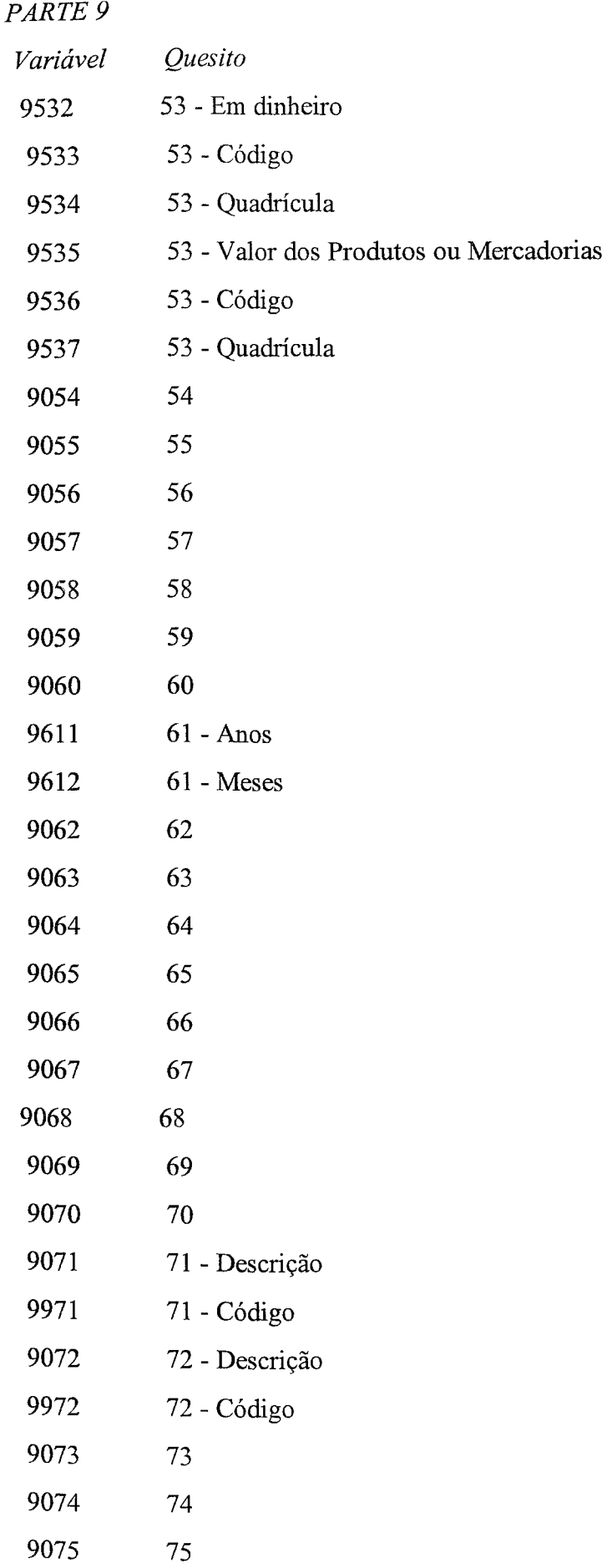

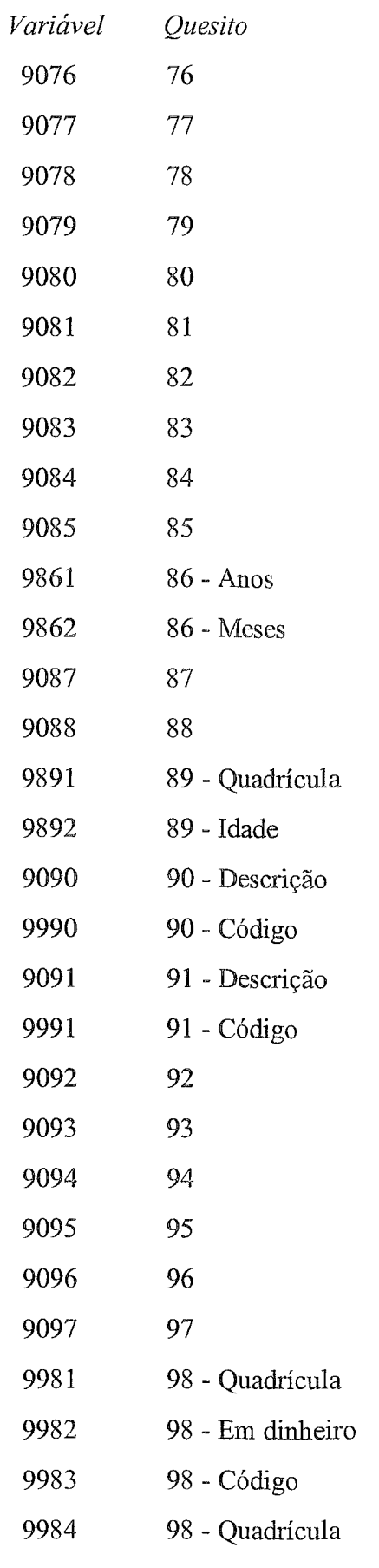

9985 98 - Valor dos Produtos ou Mercadorias

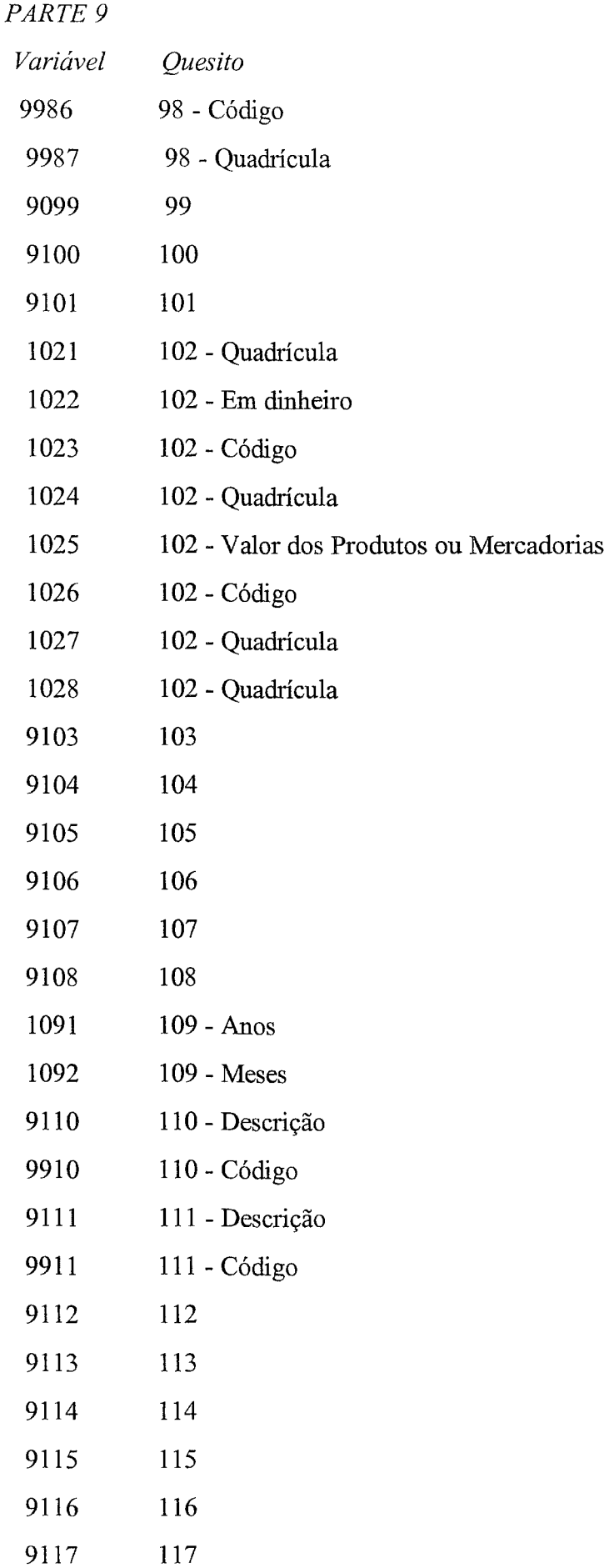

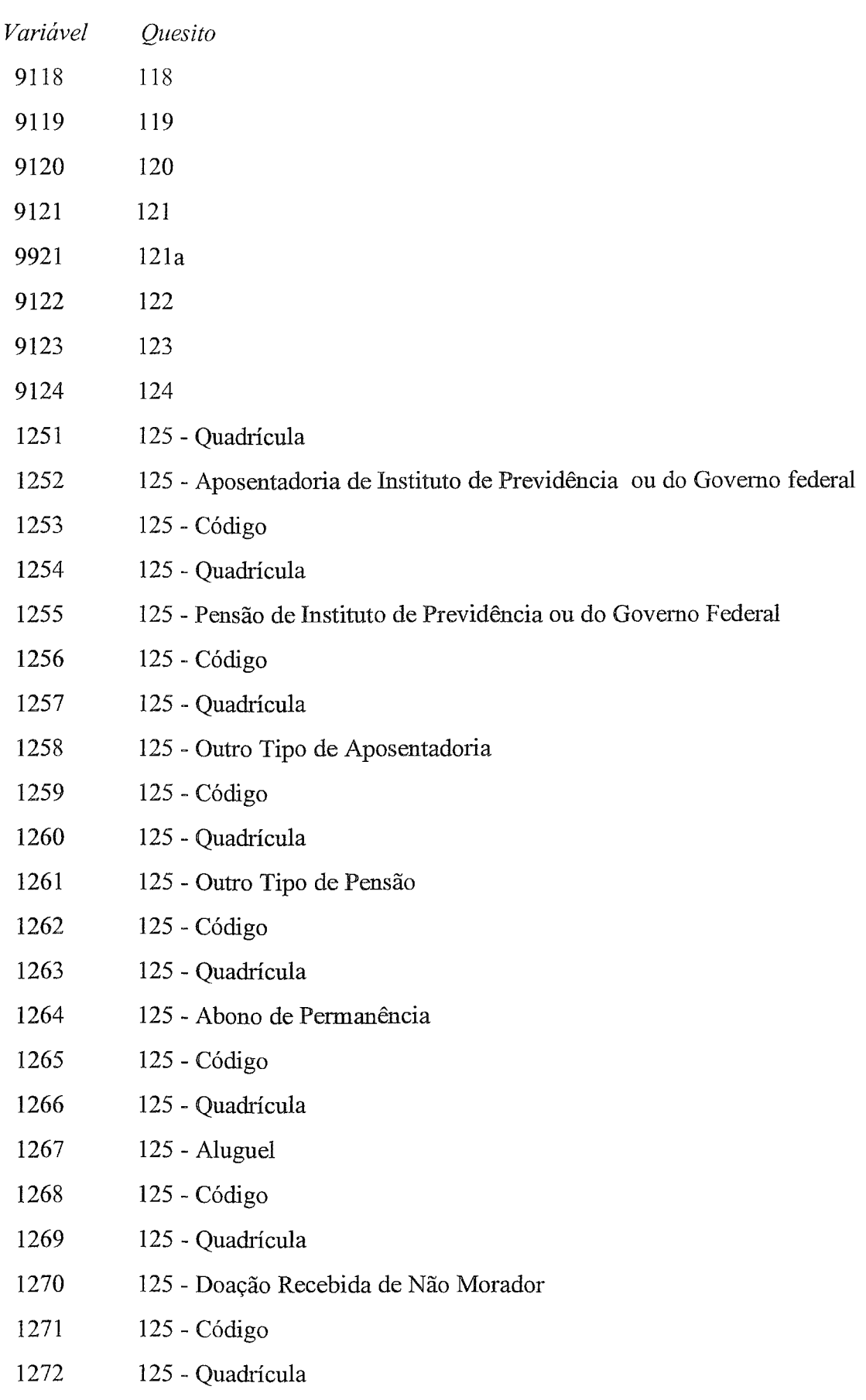

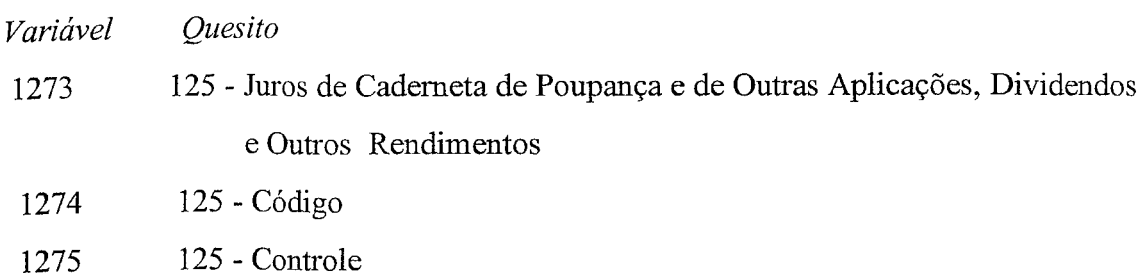

# *PARTE 16*

 $\sim$   $\sim$ 

 $\sim$   $\alpha$ 

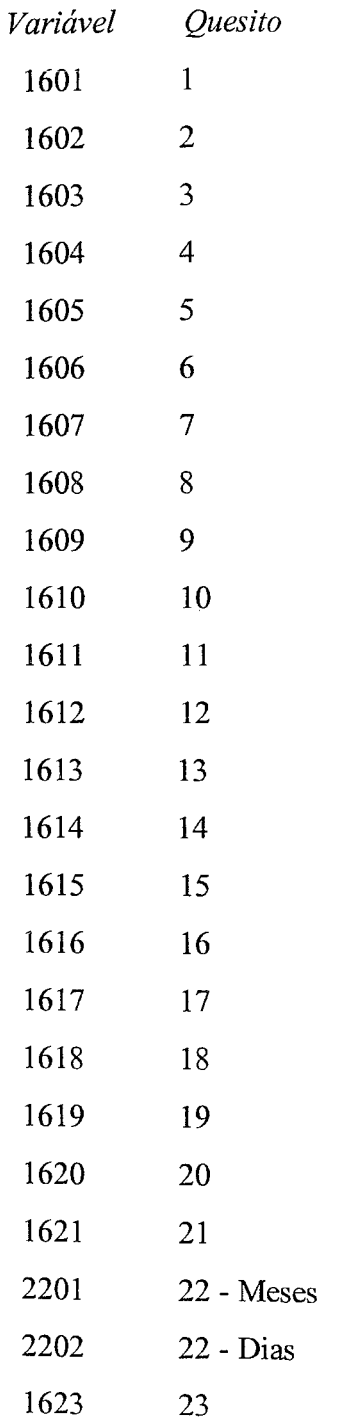

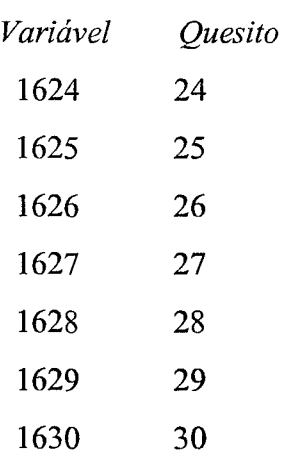

# *PARTE 11*

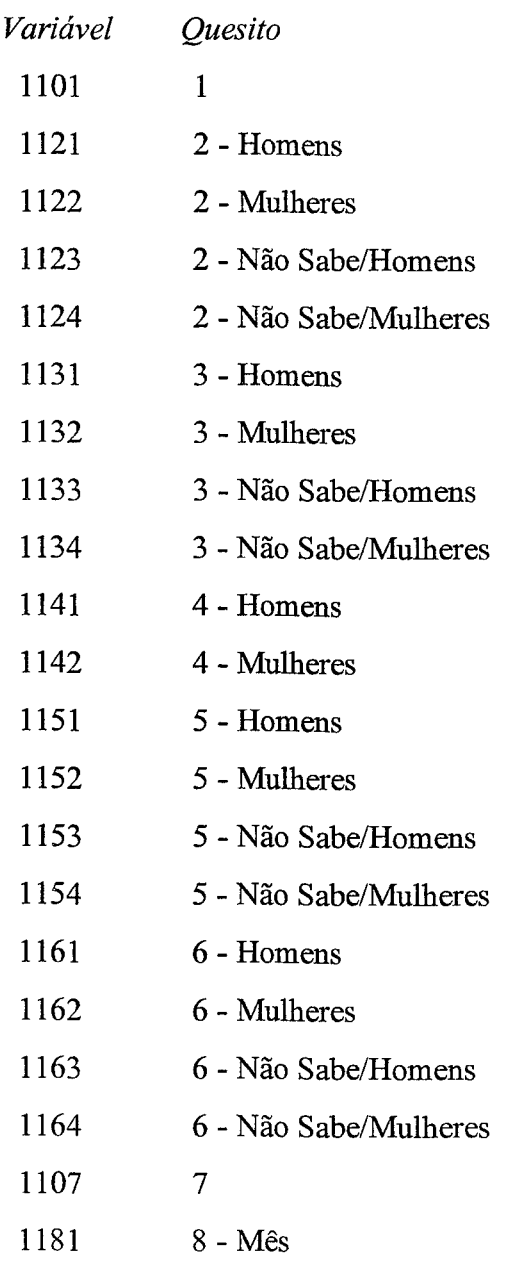

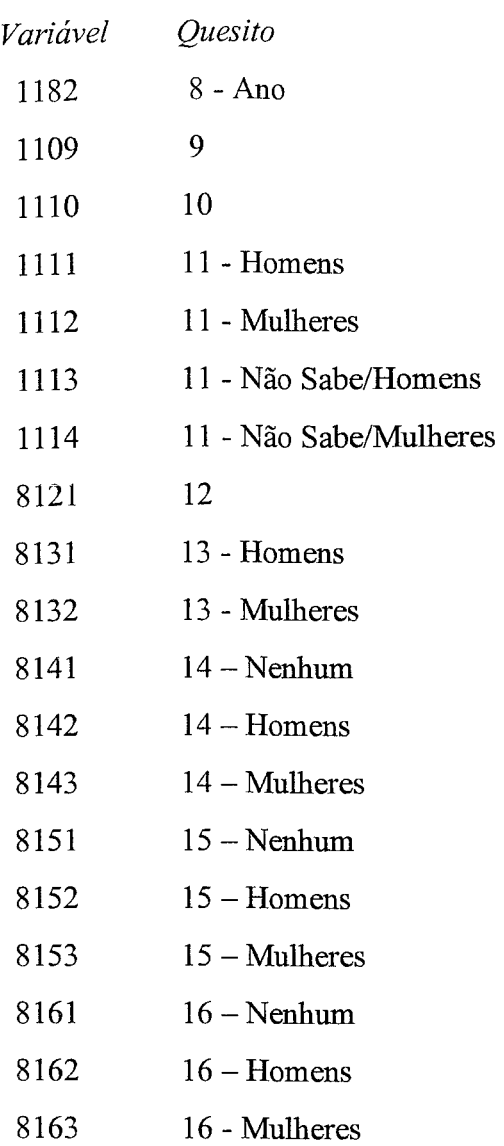

# **CAPÍTULO VI**  *PLANO DE CRÍTICA*

O Plano de Crítica da PNAD utiliza o Sistema Cripta, tanto na etapa da précrítica quanto na etapa de consistência.

Vamos tentar descrever de forma sucinta este sistema.

Este sistema estruturado para a PNAD é baseado numa linguagem computacional, desenvolvida no IBGE pelos técnicos da Área de Informática denominado Cripta. Esta linguagem utiliza comandos em português e permite a nós, usuários de informática, especificarmos grande parte das críticas que vão compor o Plano de Crítica.

Entre vários utilitários que ele agrega, um deles relaciona-se diretamente ao desenvolvimento desta etapa da pesquisa: é o PCAUT - Plano de Crítica Automatizado.

Esta linguagem utiliza comandos e expressões para que se defmam as condições de erro. São várias as expressões que podem ser utilizadas. Vamos nos deter apenas em descrever as que foram utilizadas nas críticas da PNAD e que fazem parte do Plano de Crítica, que será usado nesta etapa. Vários outros comandos e expressões foram utilizados no desenvolvimento de todo o sistema pelos analistas de sistemas, mas não serão apresentados neste documento.

O Plano de Crítica da PNAD foi estruturado de forma a captar as situações de erro. Isto equivale a dizer que estaremos relacionando em cada erro, uma ou mais situações envolvendo 2 ou mais variáveis que não estão compatíveis entre si.

Também, temos casos em que o erro envolve apenas uma única variável. Neste caso, o erro indicará os valores que não são permitidos para esta variável.

Cabe lembrar que o questionário da PNAD é quase todo estruturado em saltos. Ou seja, existem comandos a serem seguidos conforme o registro do quesito.

Quando estes comandos não foram obedecidos temos uma situação de erro. Esses erros podem ser ocasionados devido a omissão de preenchimento de algum quesito ou o preenchimento indevido de algum quesito porque a seqüência correta não foi obedecida.

O Plano de Crítica apresentado é dividido em 3 colunas.

Na primeira coluna, denominada **REFERÊNCIA,** encontramos o número do erro.

Na segunda coluna, denominada **CAUSA/PROCEDIMENTO,** está descrita, na linguagem Cripta, a situação de erro. Como o Plano de Crítica da PNAD é muito extenso,

foi utilizado o recmso de numa mesma crítica, definirmos mais de uma condição de eno. Isto significa dizer que estaremos simultaneamente detectando erros de preenchimento ou de digitação em vários quesitos, numa única referência.

Nesta coluna sempre que nos referirmos a um quesito, ele estará identificado com o(s) número(s) da(s) variável(eis) correspondente(s) Gá descritas anteriormente) precedido, este número da letra V (variável).

Exemplo: o quesito 7 da Parte 2 será listado como V0207.

Na terceira coluna, denominada EFEITO, encontramos a identificação da(s) variável(eis) que está(ão) envolvida(s) naquela referência (eno). Sempre que na coluna causa/procedimento estiver relacionada no conteúdo de uma critica a V8005 (idade calculada na data de referência da pesquisa) encontraremos na coluna efeito as variáveis 3031, 3032, 3033. Isto se faz necessário porque a V8005 é uma variável auxiliar criada através de cálculos matemáticos entre a data de referência da pesquisa e o conteúdo das variáveis 3031, 3032 e 3033, não podendo portanto ser alterada por não fazer parte das variáveis do questionário. Caso seja necessário, alguma correção na idade da pessoa, ela tem que ser efetuada nas variáveis correspondentes ao dia, mês e ano de nascimento.

As variáveis constantes da Cohma Efeilto, terão seu conteúdo informado na tela dos equipamentos quando for detectado erro.

#### RELAÇÃO DOS SINAIS OPERACIONAIS USADOS NO PCAUT.

Foram usados os seguintes sinais matemáticos na definição das criticas:

- =,igualdade, igual a,
- >,maior, maior que,
- < , menor, menor que,
- $\wedge$ , negação, não,

 $\gamma$  = , não igual, não igual a, diferente, diferente de,

 $\geq$  = , maior ou igual, maior ou igual a,

- $\leq$  = , menor ou igual, menor ou igual a,
- $\&$ , e

# RELAÇÃO DAS FUNÇÕES LÓGICAS USADAS NO PCAUT.

Assim são chamados alguns tennos utilizados na linguagem Cripta que determinam uma relação (função) entre variáveis ou entre os valores (códigos) de uma variável.

Se

Qualquerum

Todas

Intervalo

Funções Lógicas

#### *QUALQUER UM*

Exemplo 1:

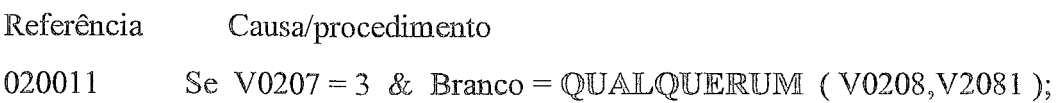

Neste exemplo, a condição estabelecida através da função QUALQUERUM determina que apenas uma das variáveis entre parênteses estando igual a branco estamos numa situação de erro.

Reportando-nos ao questionário isto quer dizer:

No quesito 7 (V0207) da Parte 2 foi assinalada a quadrícula 3 (código 3) e neste caso a seqüência a ser seguida obrigatoriamente é para o quesito 8 que é composto de 2 variáveis. A variável 0208 que corresponde ao registro do valor do aluguel é a variável 2081 que c01Tesponde ao código que foi atribuído ao valor deste aluguel.

Se Qualqueruma destas variáveis do Quesito 8 estiver em branco, estando assinalado no Quesito 7 a quadrícula 3, estaremos numa situação de erro.

Exemplo 2:

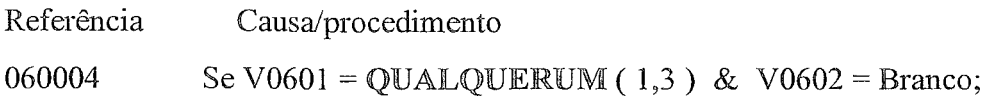

Neste exemplo, a condição estabelecida através da função QUALQUERUM determina que sendo a variável 0601 igual a Qualquerum dos códigos entre os parênteses e estando a variável 0602 em branco estamos numa situação de erro.

Reportando-nos ao questionário, isto quer dizer:

Na Parte 6, sendo assinalada a quadrícula 1 ou a quadrícula 3 (códigos 1,3) no quesito 1 (V0601) em ambos os casos a seqüência obrigatória é o preenchimento do quesito 2 (V0602). Estando este quesito em branco, estaremos numa situação de erro.

*TODAS* 

Exemplo 1:

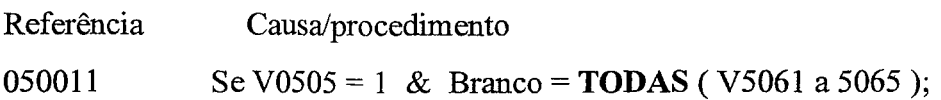

Neste exemplo, a condição estabelecida através da função TODAS determina que todas as variáveis identificadas entre os parênteses estando em branco e a variável 0505 sendo código 1, estamos numa situação de erro.

Reportando-nos ao questionário isto quer dizer:

Na Parte 5, foi assinalada a quadrícula correspondente ao código 1 no quesito *5*  (V0505). A seqüência a ser seguida, exige o preenchimento do quesito 6 (este quesito é desdobrado em *5* variáveis 5061, 5062, 5063, 5064 e 5065). Se não houver registro neste quesito, conseqüentemente todas as variáveis correspondentes estarão em branco, estaremos, então, em situação de erro.

*INTERVALO* 

Exemplo:

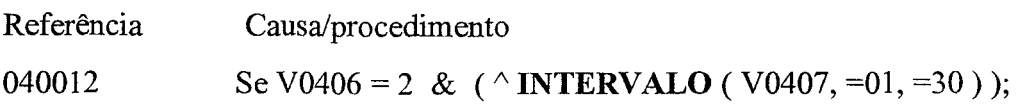

Neste exemplo, a condição estabelecida através da função INTERVALO determina que a variável 0407 pode assumir os valores de 01 até 30 inclusive.

Reportando-nos ao questionário isto quer dizer:

Na Parte 4, no quesito 7, só pode estar registrado valores de 01 a 30 inclusive, qualquer valor diferente, estamos em situação de erro.

# CAPÍTULO VII *SUB-SISTEMA DE APURAÇÃO*

As informações registradas nos questionários são transcritas para o meio magnético através de uma linguagem computacional (LTD). A essa etapa, denonimamos *Digitação dos Questionários.* Após a digitação dos questionários, os técnicos dos Centros de Processamento de Dados (CPDs) nas Unidades Regionais, realizam um procedimento denominado *TRANSFER* para que os técnicos da PNAD possam então iniciar a apuração da pesquisa ( a crítica dos questionários), nos equipamentos disponibilizados para essa atividade através do Sistema de Apuração da PNAD.

O Sistema de Apuração da PNAD 2001 é composto por dois sub-sistemas , o *SUB-SISTEMA DE APURAÇÃO e o SUB-SISTEMA DE SUPERVISÃO E CONTROLE* 

*O SUB-SISTEMA DE APURAÇÃO* está estruturada em nove etapas, a saber:

- A Carga do Banco PNAD
- B Pré-Crítica
- C Acertos da Pré-Crítica
- D Codificação Automática
- E Codificação Assistida
- F Consistência
- G Acertos da Consistência
- H Geração dos Arquivos dos Dados Finais
- 1 Ger/Impressão Arq. Totalização Cod. Erros

#### A - CARGA DO BANCO

A carga do Banco será efetuada pelos técnicos da PNAD logo após a liberação pelos técnicos do CPD da fase anterior, para que as etapas seguintes possam ser desenvolvidas.

### B - PRÉ-CRÍTICA

Nesta etapa, executa-se a crítica das Partes 2, 3, 4, e 6 do questionário e de alguns quesitos das Partes 5 e 9 que precisam estar consistentes entre si para a etapa seguinte. Verifica-se, também, algumas impossibilidades nos valores das variáveis.

### C - ACERTOS DA PRÉ-CRÍTICA

Nesta etapa, corrige-se os erros detectadas na etapa anterior.

### D - CODIFICAÇÃO AUTOMÁTICA

Esta etapa é submetida após os ACERTOS DA PRÉ-CRÍTICA. A codificação é executada automaticamente, conforme as descrições digitadas e as informações constantes no Banco de Códigos.

### E - CODIFICAÇÃO ASSISTIDA

Esta etapa, realizada após a codificação automática, visa a codificar as descrições que não foram encontradas no Banco de Códigos ou aquelas para as quais podem ser atribuídos mais de um código.

#### F - CONSISTÊNCIA

Esta etapa do processo, visa a garantir a compatibilidade entre os registros que não foram submetidos a pré-critica. É neste momento, também, que estaremos dando consistência aos códigos atribuídos automaticamente ou na codificação assistida de ocupação e atividade versus a posição na ocupação.

#### G - ACERTOS DA CONSISTÊNCIA

Nesta etapa, corrige-se os erros detectadas na etapa anterior.

#### H - GERAÇÃO DOS ARQUIVOS DOS DADOS FINAIS

Esta etapa na PNAD 2001 será desenvolvida pelos técnicos da PNAD.

### I - GERAÇÃO/IMPRESSÃO TOTALIZAÇÃO CÓDIGOS DE ERROS

Esta etapa será, também, desenvolvida pelos técnicos da PNAD e só será submetida ao fmal da apuração de todos os controles da Unidade da Federação que está sendo apurada.

# CAPÍTULO VIII *PROCEDIMENTOS*

#### *1-ERRO- COMO DETECTAR E CORRIGIR*

A PNAD, devido a extensão da sua investigação, exige um número grande de críticas para que todos os registros coletados sejam validados.

Inicialmente, na etapa de pré-crítica, serão validadas as informações de alguns quesitos cuja consistência é necessária para a etapa seguinte de codificação. Incluímos, também, nesta etapa várias outras críticas.

Cada crítica, corresponde a um erro.

Cada erro é indicado por um número de 6 dígitos. Os dois primeiros dígitos identificam a que parte do questionário o erro se refere. Além desta numeração foram criadas, na maioria dos casos, mensagens de erro com o objetivo de facilitar a sua identificação.

Estas mensagens têm como limitador uma determinada quantidade de caracteres. Devido a esta limitação nem sempre foi possível explicar na mensagem o conteúdo da crítica.

A exceção neste critério de identificação, acontece quando os dois primeiros dígitos são 12 e 13.

Os erros iniciados com 12, correspondem as impossibilidades dos *quesitos précodijicados.* 

Isto significa dizer que para os quesitos em que o registro da informação é assinalar uma determinada quadrícula, somente podemos optar por um dos itens précodificados no questionário ou termos a opção do quesito estar branco.

Exemplo:

PARTE 2 - 122002

*Quesito 2* 

Tipo de Domicílio

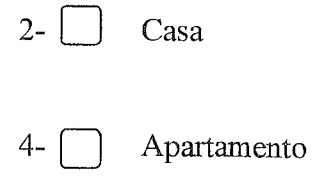

6- O Cômodo

Só poderá vir registrado o valor 2 ou 4 ou 6 ou o quesito estar em branco. Ou seja, qualquer valor diferente é um erro de impossibilidade.

Os erros iniciados com 13 correspondem às impossibilidades dos *quesitos que não são pré-codificados,* também chamados *quesitos abertos.* 

Isto significa dizer que para os quesitos em que o registro das informações é numérico, estes lançamentos, conforme o quesito tem um valor mínimo e um valor máximo pennitido, além, é claro, da opção de estar em branco. Caso tenha ocorrido registro diferente deste intervalo permitido, teremos uma impossibilidade neste registro.

Exemplo:

PARTE<sub>2</sub>

*Quesito 5* 

Quantos cômodos tem este domicílio?

Os valores permitidos variam do menor 01, ao maior 30. Ou seja, o intervalo compreende os valores 01 a 30 inclusive, além de permitir o quesito estar em branco. Se ocorrer registro diferente destes valores, teremos um erro de impossibilidade.

Como temos, em todas as partes do questionário, quesitos pré-codificados e em algumas partes do questionário quesitos abertos, para facilitar a identificação dos erros iniciados com os números 12 e 13, utilizamos o terceiro dígito para identificar a parte do questionário a que eles se referem.

Somente no caso das Partes 1 e 11 não foi possível a perfeita identificação, visto que o terceiro algarismo é comum às duas partes. Neste caso, os erros de impossibilidade da Parte 11 são seqüenciais aos erros de impossibilidade da Parte 1, estando eles anteriores aos da Parte 2.

#### EXEMPLOS DE IDENTIFICAÇÃO DOS ERROS

020010 - Erro 10 da Parte 2

050007 - Erro 7 da Parte 5

090310 - Erro 310 da Parte 9

139031 - Erro de impossibilidade 31 da Parte 9

121001 - Erro de impossibilidade 1 da Parte 1

Num mesmo questionário referente a uma série, pode ocorrer mais de uma mensagem de erro.

As correções necessárias, devem ser assinaladas no(s) questionário(s).

O primeiro passo, é avaliarmos se por ventura ocorreu um "erro de digitação".

O erro de digitação, ocorre no momento da transcrição dos dados do questionário para o meio magnético. O digitador comete um engano devido a ilegibilidade do registro ou mesmo por falha humana.

Este tipo de erro pode ocorrer em todas as fases da crítica.

Se constatado erro de digitação, a redigitação do(s) registro(s) será suficiente para a correção.

Neste momento, aproveite para verificar se as informações que não foram digitadas anteriormente, estão consistentes com as demais informações já digitadas. A fim de que a correção deste erro não vá provocar novos erros nesta etapa ou em etapas posteriores.

O outro tipo de erro que podemos encontrar, são as omissões. Estes são mais graves quando não são decorrentes de erro na digitação, porque envolvem a qualidade do trabalho de coleta. Devido a defasagem de tempo entre a coleta dos dados da pesquisa e a etapa de crítica, são na maioria dos casos uma perda irrecuperável.

Outros tipos de erros são os excessos e a duplicidade. Estes normalmente são mais fáceis de corrigir. Quando não são decorrentes de erro de digitação, as informações preenchidas indevidamente no questionário, depois de rigorosamente analisadas, devem ser eliminadas.

Contudo, pode ocorrer alguma falha no armazenamento dos dados. Para termos certeza da integridade das informações estaremos testando-as novamente nesta etapa.

Pode ocorrer omissões de registro de pessoas na Parte 3 em relação às informações do quesito 5 da Parte 1. Neste caso, consulte a Relação de Moradores e as observações que podem existir no(s) questionário(s). Só altere o quesito 5 da Parte 1, caso seja impossível outro procedimento.

Cabe lembrar a possibilidade de ocorrer no início da pesquisa o preenchimento das informações de uma pessoa no lugar da outra, até o pesquisador se familiarizar com o questionário. A troca dos registros pode ocasionar, falta ou excesso das informações de uma pessoa numa determinada parte.

Como já dissemos anteriormente, não se precipite em efetuar alguma correção. Analise todo o questionário. Critique-o!

Para omissão da pessoa na Parte 4, verifique as informações da Relação de Moradores e preencha no mínimo os quesitos de 1 a 3 desta parte. Havendo informações que permitam o preenchimento dos demais quesitos, faça-os também.

Para as pessoas omitidas em alguma outra parte (5 a 16) do questionário, devido ao preenchimento obrigatório (Partes 5 e 6) ou ao limite de idade (Partes 9, 15 e 16) ou ao sexo e idade (Parte 11 ), verifique primeiramente se não ocorreu um erro de digitação das informações da data de nascimento. Os números mal feitos, levam a interpretação errada do registro a ser digitado. Pode ocorrer, também, o preenchimento errado da quadrícula do sexo.

Verifique se o nome está compatível com o sexo registrado.

Avalie outras informações sobre a pessoa que está sendo criticada, como por exemplo, a Parte 4, a Ocupação (no caso de ser pessoa ocupada), se existe Parte 11 preenchida, etc., antes de proceder a qualquer alteração nos registros.

*Se esgotada todas as possibilidades de se recompor as informações, registre CÓDIGO ZERO no primeiro quesito da parte omitida e deixe os demais quesitos da parte em branco. Este procedimento será utilizado apenas para as omissões da Parte* 5 *a 16.* 

No caso de excessos de pessoas na parte, antes de eliminar as informações desta pessoa, certifique-se, também, de que não houve erro no registro da idade ou sexo, analisando todas as informações do questionário. Lembre-se de que pode ter ocorrido troca no momento de registrar as informações de uma pessoa com outra pessoa.

#### *2- CARGA DO BANCO* **-** *Etapa A*

Esta fase será submetida "on-line" pelos técnicos da PNAD. Logo após a mensagem de que a carga do controle foi executada com sucesso, já poderá ser solicitada a fase seguinte, também, via "on-line".

### *3- PRÉ-CRÍTICA* **-** *Etapa B*

Ao submetermos a **etapa B** para um controle, será acionado um programa computacional que executa as **Críticas Básicas** e ao final desta execução, outro programa computacional, contendo as **Críticas da Pré-crítica.** 

Ao submetermos qualquer etapa, sempre que confirmamos o número do controle, será identificado na tela o(s) número(s) da(s) pasta(s) em que estão contidos os questionários do referido controle.

Ocorrendo algum erro de Crítica Básica num determinado controle, imediatamente é aberta uma tela com as variáveis envolvidas no erro para as devidas correções.

Não havendo mais erros de *Críticas Básicas,* o programa contendo o conjunto de críticas identificadas como *Críticas da Pré-Crítica* é executado , concluindo-se a etapa B.

Deve-se, então, verificar na opção CONTROLE, no HISTÓRICO **DO** LOTE, a marcação do BANCO DE CONTROLE, que será tratado no capítulo X.

# *4-ACERTOS DA PRÉ-CRÍTICA* **-** *Etapa C*

Quando submetemos a **etapa C,** a primeira parte da tela para os acertos "online", está dividida em 2 colunas.

Na primeira coluna **IDENT.,** temos a identificação do questionário no qual foi detectado algum erro. Os 8 primeiros dígitos desta identificação, correspondem ao número de controle que está sendo criticado. Separado por um ponto, os 3 próximos dígitos correspondem ao número de série do questionário. Separado por outro ponto, os 2 últimos dígitos identificam se a crítica está sendo feita nos registros de domicílio (00) ou se no registro de pessoas (01 a 30).

Na segunda coluna ERRO(S) - MENSAGENS - VARIÁVEIS, identifica-se o número do erro (referência), a mensagem que foi atribuída a este erro numa única linha. Caso ocorra mais de um erro nas características de domicílio ou numa mesma pessoa, serão listadas várias linhas cada uma com a identificação do erro e a mensagem correspondente. Após todas as identificações dos erros, estará listado o conteúdo das variáveis que estão envolvidas nos erros já identificados anteriormente.

Analisando-se as informações dos questionários, as informações dos registros digitados e consultando-se o PCAUT, procederemos as correções nos campos correspondentes as variáveis que precisam ser alteradas. Assim como, devem ser assinaladas em caneta vermelha as correções nos questionários quando o erro for de preenchimento.

# *5- CODIFICAÇÃOAUTOMÁTICA-EtapaD*

Nesta etapa D, os questionários referentes a um controle são submetidos a programas computacionais que consultam um Banco de Códigos. Este Banco de Códigos contém as descrições mais freqüentes que podem ser registradas nos quesitos das Partes 5 e9.

Para a Parte 5, o Banco contém todos os nomes das Unidades da Federação, assim como as abreviaturas mais comuns e as respectivas siglas. Contém também, os nomes dos países estrangeiros.

Para a Parte e 9, o Banco contém várias denominações de ocupação e atividade, inclusive com alguns termos regionais e os respectivos códigos que lhe serão atribuídos.

#### *5.1- COMO FUNCIONA*

Os quesitos que contêm descrições a serem submetidas a esta fase da apuração, já foram verificados na fase anterior de Pré-crítica.

Para cada quesito a ser codificado podemos encontrar três situações:

**1-** Para uma determinada descrição é encontrado **UM ÚNICO** código no Banco de Códigos. Neste caso, o sistema automaticamente atribui o código à variável.

2- Para uma determinada descrição é encontrado **MAIS DE UM** código no Banco de Códigos. Neste caso, o sistema não estará atribuindo código à variável correspondente.

3- Para uma determinada descrição não é encontrado **NENHUM** código no Banco de Códigos. O tratamento será idêntico ao do item anterior.

#### *6- CODIFICAÇÃO ASSISTIDA* **-** *Etapa E*

Para executar esta **etapa E,** vamos utilizar a Relação de Códigos de Ocupação, Atividade e Migração e a Relação de Códigos de Ocupação e Atividade ( *Versão Simplificada* ). Podemos consultar , também , as Tabelas 1, 2 ou 4 conforme a variável a ser codificada, para evitarmos incompatibilidade entre os códigos que estamos selecionando.

A PNAD utiliza os mesmos códigos de ocupação e atividade do Censo Demográfico de 1991. Ao implantarmos esta etapa no sistema de apuração da PNAD, foram copiados os arquivos magnéticos mais atualizados do Censo Demográfico de 1991 e carregados no Banco de Códigos da PNAD. Este Banco é muito rico em descrições. Entretanto, não é possível prever-se todos os termos regionais ou até mesmo novas ocupações ou atividades que possam estar surgindo em algum local do país.

Sempre que for detectada uma descrição, que não está contida no Banco de Códigos, o técnico da PNAD, deve verificar no campo de observações se existem informações complementares que possam permitir identificar a ocupação ou atividade desenvolvida.

#### *6.1- COMO FUNCIONA*

Muitas vezes não será codificada automaticamente uma descrição, apesar de só existir um único código no Banco de Códigos referente a esta determinada descrição. Isto acontecerá com maior freqüência em relação as descrições de ocupação e atividade. Esta situação ocorre quando:

1- Houve erro de digitação na descrição, inviabilizando a pesquisa no Banco de Códigos.

2- Os campos das variáveis não foram suficientes para descrever a ocupação e atividade. Provavelmente somente o(s) termo(s) fmal(ais) da descrição, que não foi(ram) digitado(s), permitiria(m) a identificação do código a ser atribuído.

3- Existem no Banco de Códigos outras descrições que contêm no seu texto a exclusão da descrição em questão e a pesquisa no Banco de Códigos vai interpretar como mais de um código para uma única descrição.

As descrições que não foram codificadas automaticamente na etapa anterior, serão identificadas e deve ser assinalado no campo OPÇÃO o número correspondente ao código a ser atribuído a referida descrição.

Não se detectando outras omissões de código, o controle é liberado desta etapa.

### 7- *CONSISTÊNCIA* **-** *Etapa F*

Nesta **etapa F** estaremos validando todas as informações do questionário. Estão incluídas, também, as críticas de compatibilidade entre Ocupação, Atividade e Posição na Ocupação.

Os questionários serão submetidos às Críticas Básicas , às Críticas da Pré-Crítica e às Críticas de Consistência.

Nesta etapa G, os procedimentos são idênticos ao da Etapa C, Acertos da Pré-Crítica.

# *9- GERAÇÃO DOS ARQUIVOS DOS DADOS FINAIS -Etapa H*

Concluída com sucesso a etapa anterior, *ACERTOS DA CONSISTÊNCIA,* a apuração de um determinado controle está terminada. As informações desse controle podem ser enviada para o Rio de Janeiro onde serão armazenadas em outro ambiente computacional de grande porte. O envio dessas informações é denominado *TRANSFERÊNCIA DOS DADOS FINAIS.* Para que as informações de um determinado controle sejam *transferidas* das máquinas onde estão sendo apuradas nas Unidades Regionais para a máquina IBM no Rio de Janeiro, é necessário realizarmos a etapa H - *GERAÇÃO DOS ARQUIVOS DOS DADOS FINAIS.* 

Para a PNAD de 2001, estabeleceu-se que a *etapa H* - *GERAÇÃO DOS ARQUIVOS DOS DADOS FINAIS* será realizada pelos técnicos da PNAD , e a *TRANSFERÊNCIA DOS DADOS (tanto* da *DIGITAÇÃO* quanto dos *DADOS FINAIS)*  será realizada pelos técnicos dos CPDs.

### *10- GERllMPRESSÃO ARQ. TOTALIZAÇÃO CÓD. ERROS* - *Etapa I*

A etapa 1 - *GERAÇÃO E IMPRESSÃO DO ARQUIVO TOTALIZADOR DE CÓDIGOS DE ERROS* será realizada somente após todos os controles da Unidade da Federação terem sido apurados e os arquivos dos dados finais terem sido gerados com sucesso.

No relatório gerado nessa etapa são apresentados todos os erros detectados e a freqüência com que ocorreram.

# CAPÍTULO IX *PROCEDIMENTOS ESPECIAIS*

### *1- OMISSÕES NO PREENCHIMENTO DAS VARIÁ VEIS*

A qualidade da pesquisa pode ser avaliada, também, quanto ao número de omissões das informações investigadas. Quanto maior este número, menos confiabilidade as informações terão.

Baseados nessa premissa, devemos tentar evitar a utilização do código de SEM DECLARAÇÃO para todos os quesitos do questionário.

A análise criteriosa das informações, permitem-nos, quase sempre, recuperarmos alguns quesitos que não foram captados no campo. Entretanto, apesar de todos os esforços envidados, pode ficar faltando alguma informação. Quando este fato ocorrer adote os seguintes procedimentos para as informações sem declaração:

Quando houver omissão no preenchimento de campos destinados a informações numéricas, registre tantos algarismos 9 quantos forem os dígitos previstos para este campo.

Quando houver omissão de registro em quesitos pré-codificados, registre tantos algarismos 9 quantos forem os dígitos previstos para este quesito.

Quando houver omissão no preenchimento de campos destinados a informações descritivas, migração, ocupação e atividade, registre SEM DECLARAÇÃO nas respectivas variáveis e "branqueie" os demais campos destas variáveis que não foram necessários à digitação da descrição.

Entretanto, alguns quesitos terão um tratamento especial.

#### PARTE<sub>2</sub>

#### *Variável 0201*

É obrigatório a classificação da espécie do domicílio. Não se admite o código 9 nesta variável. Se necessário, deve-se consultar o material de listagem.

#### PARTE<sub>4</sub>

#### *Variáveis 0401 e 0402*

Não se admite o código 9 nas variáveis 0401 e 0402. Recupere o(s) quesito(s) com o auxílio da Relação de Moradores e as demais informações desta parte.

49

#### *Variável 0407*

É obrigatória a identificação do número de ordem da mãe que é moradora no domicílio. Não se admite o código 99 nesta variável. Se depois de avaliarmos todas as informações (Relação de Moradores, Características Gerais, Fecundidade) de todos os moradores não conseguinnos identificar o dado omisso, registre código 9 na variável 0405 e deixe as demais variáveis a seguir em branco.

#### PARTE 5

#### *Variáveis 5061 a 5065*

Quando o quesito 6 não houver sido preenchido, ou seja, as variáveis 5061 a 5065 estão todas em branco, registre na variável 5061 código 2 e na variável 5062, registre código 9.

Entretanto, caso esteja assinalada a quadricula 2 (V5061 = 2) e a variável 5062 estiver em branco, registre código 8 na variável 5062. Significa dizer que o tempo de moradia está compreendido nesta faixa de O até 4 anos.

No caso de estar assinalada a quadrícula 4 (V5063 = 4) e a variável 5064 estiver em branco, registre código 0 na variável 5064. Estaremos, preservando a informação da faixa.

#### *Variáveis 5121 a 5125*

Por analogia ao quesito 6, estaremos dando o mesmo tratamento ao quesito 12.

Quando o quesito 12 não houver sido preenchido, ou seja, as variáveis 5121 a 5125 estão todas em branco, registre na variável 5121 código 2 e na variável 5122, registre código 9.

Entretanto, caso esteja assinalada a quadrícula 2 (V5121 = 2) e a variável 5122 estiver em branco, registre código 8 na variável 5122.

No caso de estar assinalada a quadricula 4 (V5123 = 4) e a variável 5124 estiver em branco, registre código O na variável 5124.

Da mesma forma que no quesito 6, estaremos preservando as faixas de tempo.

Cabe observar que estes procedimentos serão tomados somente depois de analisadas todas as informações da Relação de Moradores, a composição familiar, o processo migratório da família e a parte da fecundidade, visando a recuperação das informações omissas.

#### *Variável 0602*

Sendo a variável 0601 igual a código 1 ou 3 e estando as demais variáveis desta parte todas em branco, registre código 8 na variável 0602, mantendo as demais em branco.

Não se admite o código 9 na variável 0602.

#### *Variável 0606*

Sendo a variável 0602 igual a código 4 e estando as demais variáveis desta parte todas em branco, registre código 8 na variável 0606, mantendo as demais em branco.

Não se admite o código 9 na variável 0602.

#### *Variáveis 0603 e 0607*

No caso de omissão no preenchimento de uma destas variáveis, o código de sem declaração que será utilizado é zero. Não podemos utilizar o código 9 para indicar omissão de registro, porque ele é um dos códigos já pré-codificados dos quesitos 3 e 7.

Sendo a variável 0603 igual a código zero, registre código 9 nas variáveis 0604 e 0605. O mesmo procedimento será adotado quando na variável 0607 registrarmos o código zero. Registre, então, código 9 nas variáveis 0608 a 0611.

#### PARTE 15 *Variáveis 1501e1502*

Os quesitos 1 e 2 desta parte, visam identificar o informante desta parte. Não é admitida a falta de informação nestes quesitos. Ou seja, para as variáveis 1501 e 1502 não se admite o código 9 e 99 respectivamente.

#### *Variáveis 1501 com 0601 e 0602*

O preenchimento da variável 1501, terá que estar compatível com o preenchimento das variáveis 0601 ou 0602 da parte 6, logo teremos os seguintes procedimentos:

Quando a variável 0601 for igual a O (zero) a variável 1501 terá que ser igual a O. Quando a variável 0602 for igual a 8 (oito) a variável 1501 terá que ser igual a O.

#### *Variáveis 1503 com 0602*

O preenchimento da variável 1503, terá que estar compatível com o preenchimento da variável 0602 da parte 6, logo teremos os seguintes procedimentos:

Quando a variável 0602 for igual a 2, a variável 1503 terá que ser igual a 1.

Quando a variável 0602 for igual a 4, a variável 1503 terá que ser igual a 3.

#### PARTE<sub>9</sub>

#### *Variáveis 9001* a *9004*

Os quesitos 1 a 4 desta parte, visam identificar as pessoas de 5 anos ou mais de idade ocupadas na semana de referência. Não é admitida a falta de informação nestes quesitos. Ou seja, para as variáveis 9001 a 9004 não se admite o código 9.

#### *Variável 9005*

O quesito 5 desta parte, visa a identificar quantos trabalhos as pessoas de 5 anos ou mais de idade ocupadas, tinha na semana de referência. Não é admitido o código 9 na variável 9005. Com as demais informações da parte, recupere o quesito.

#### *Variáveis 9067 a 9069*

Os quesitos 67 a 69 desta parte, visam identificar as pessoas de 5 anos ou mais de idade (que não são ocupadas na semana), que tiveram algum trabalho no período de 358 dias anteriores a semana. Não é admitido o código 9 nas variáveis 9067 a 9069. Entretanto, no caso de todos os demais quesitos referentes a este período de captação estarem, também, omitidos registre código 8 na variável 9067 e deixe os demais em branco.

#### *Variáveis 9106 a 9108*

Os quesitos 106 a 108 desta parte, visam captar as pessoas ocupadas antes do período de referência de 365 dias.

Não se admite o código 9 nas variáveis 9106 a 9108. Entretanto, caso todas as informações referentes a este período de captação estejam em branco, registre código 8 na variável 9106 e deixe em branco as variáveis 9107 a 9114.

52

#### *Variáveis 9907, 9008 e 9029*

É através da informação do quesito 7, que identifica a atividade principal do empreendimento em que a pessoa tinha o trabalho único ou principal da semana que estará definida a seqüência a ser seguida, se quesito 8 ou 29.

Se excepcionalmente, o quesito 7 vier em branco e após a avaliação das demais informações referentes a esta parte, for impossível determinar qual a seqüência a ser seguida, registre 903 na variável 9907 e 99 na variável 9008, deixando em branco as variáveis 9009 a 9060.

Entretanto, a variável 9907 pode estar corretamente preenchida, permitindo identificar-se a seqüência a ser seguida. Caso a omissão seja na variável 9008 ou na 9029 adote os seguintes procedimentos depois de esgotados todos os esforços para a recuperação dos quesitos:

1- Registro na variável 9907 que determina o preenchimento da variável 9008 - registre 88 na variável 9008 e deixe em branco as variáveis 9009 a 9057.

2- Registro na variável 9907 que determina o preenchimento da variável 9029 - registre 8 na variável 9029 e deixe em branco as variáveis 9008 a 9028 e 9030 a 9057.

Não se admite o código 9 na variável 9029.

#### *Variáveis 9972, 9073 e 9077*

Por analogia, estaremos dando a estas variáveis o mesmo tratamento dado a falta de informação nas variáveis 9907, 9008 e 9029.

1- Variável 9972 em branco - registre 903 na variável 9972 e 99 na variável 9073 deixando em branco as variáveis 9074 a 9862.

2- Variável 9972 com registro que determina o preenchimento da variável 9073 - registre 88 na variável 9073 e deixe em branco as variáveis 9074 a 9862.

3- Variável 9972 com registro que determina o preenchimento da variável 9077 - registre 8 na variável 9077 e deixe em branco as variáveis 9073 a 9076 e 9078 a 9862.

#### *Variáveis 9991 e 9911*

Caso estas variáveis, referentes a atividade, estejam em branco, só utilize o código 903 se for impossível recuperar a informação.

Estando a ocupação e a posição na ocupação declaradas, muitas vezes é possível identificarmos a atividade ou registrar um código referente a um grupamento da atividade.

Exemplos:

1 - Oc11.llpaçã{]) - *Comerciante*  A1i:iivfüdl21de - *Em branco*  lP\DJ§IlÇ~fo lllla 0C1UlJPl21Çfül[D .. *Conta-própria* 

Neste caso, deve-se registrar o *código 424*, Comércio não especificado.

2 - Ocl!ltpaçfü{j) - *Trabalhador de enxada*  Ali:ivfüdlade ·· *Em branco*  Posição ma Ocupação - *Conta-própria* 

Neste caso, deve-se registrar o *código 025*, Agricultura não especificada.

3 - Ü\l'.:1Ulpação - *Industrial*  Ali:lividade - *Em branco*  Posição na Ocupação - *Empregador* 

Neste caso, deve-se registrar o código 300, Indústria não especificada.

#### Variável 9092

Caso não seja possível a recuperação do quesito 92 que investiga a posição na ocupação do trabalho secundário da semana, registre 8 na Variável 9092 e deixe em branco as variáveis 9093 a 9105.

Não se admite o código 9 na variável 9092.

#### *Variável 9112*

Caso não seja possível a recuperação do quesito 112 que investiga a posição na ocupação no trabalho anterior ao período de 365 dias, registre O na Variável 9112 e deixe em branco as variáveis 9113 e 9114.

#### *Variáveis 9115 a 9118*

No bloco de procura de trabalho, não se admite o código 9 nas Variáveis 9115 a 9118 que investigam a procura em vários períodos de captação.

Caso não seja possível a recuperação das informações, registre 8 na Variável 9115 e deixe em branco as Variáveis 9116 a 9119.

#### *Variável 9062*

Não se admite o código 9 nesta variável.

Com as demais informações desta parte, recupere o quesito 62.

#### *Variáveis 9611, 9612 e 9064*

Para a pessoa ocupada na semana e que saiu de algum trabalho no período de captação de 358 dias, é necessário a comparação entre as informações registradas nos quesitos 61 e 64 para definir-se a seqüência a ser seguida.

Caso não haja registro nas variáveis 9611 e 9612, registre 99 nestas variáveis e deixe em branco as variáveis 9062 a 9862.

Caso não haja registro na variável 9064; registre 99 e deixe em branco as variáveis 9065 a 9862.

#### *Variáveis 1091e1092*

Estando o quesito 109 em branco, registre 99 nas variáveis 1091 e 1092 e deixe em branco as variáveis 9110 (e 9910), 9111 (e 9911), 9112 a 9114.

### *2- VARIÁVEIS AUXILIARES* - *4501 a 4594* - *FLAGS*

A definição das regras de crítica na maioria das vezes é determinada pela seqüência dos quesitos.

Contudo, em alguns casos, é necessário estabelecermos limites inferiores e superiores aceitáveis para determinadas informações.

Nestes casos, baseados em estudos específicos, são definidos os limites esperados. Entretanto, devido a mutabilidade da realidade sócio-econômica, e especialmente as características regionais, algumas situações que não são esperadas, podem ocorrer em determinadas áreas.

O recurso utilizado para avaliarmos com que freqüência estas situações ocmrem foi a criação de variáveis auxiliares, cujos dois primeiros dígitos são 4 e 5. Essas variáveis são denominadas "flags".

Cada erro detectado, exige uma correção. Caso não seja efetuada, o controle não é liberado para a etapa seguinte.

Sempre que no erro detectado estiver relacionado no PCAUT, na coluna CAUSA/PROCEDIMENTO uma destas variáveis auxiliares, adote os seguintes procedimentos:

- 1- Verifique, consultando o questionáiio correspondente, se ocmreu erro de digitação. Neste caso, faça a correção apenas na(s) variável( eis) digitada(s) incorretamente.
- 2- Não tendo ocorrido erro de digitação, altere o valor da variável auxiliar (flag) de branco para um (1), liberando assim os registros desta crítica.

#### *ATENÇÃOz*

É *OBRJGATÓRJlA a verificação de todas as críticas envolvendo as variáveis*  auxiliares. Elas não podem ser alteradas, sem a verificação prévia dos registros do *questionário. São dados muito sensíveis, que podem distorcer os resultados da pesquisa, inclusive, inviabilizando-se a divulgação dos resultados da pesquisa na área onde ocorreu, e conseqüentemente os resultados de Brasil.* 

Este tipo de erro ocorre na Pré-critica e na Consistência.

Exemplo:

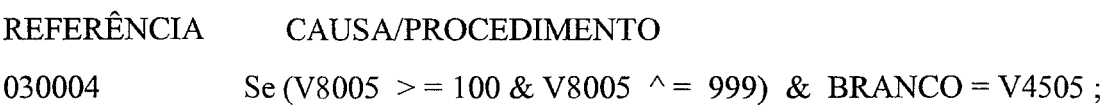

Neste exemplo, o erro acontece quando a idade da pessoa (V8005) na data de referência da pesquisa é igual ou maior que 100 anos.

Caso tenha ocorrido erro de digitação, corrija o(s) valor(es) da(s) variável(eis) 3031, 3032 ou 3033 conforme o valor correto.

Caso contrário, altere o valor da variável 4505 para um. Ou seja, a pessoa realmente tem mais de 99 anos de idade.

### *3- PARTE* **5 -** *CARACTERÍSTICAS DE MIGRAÇÃO*

Esta parte do questionário deve ser criticada observando-se as seguintes recomendações:

#### *1* **-** *Variáveis 5030, 5080 e 5090*

As variáveis 5030, 5080 e 5090 não podem ser iguais ao código da Unidade da Federação que está sendo trabalhada.

#### *2* - *Variável 0507*

Para as pessoas menores de 5 anos (V8005 < 005), só é permitido o *código 5*  nesta variável, quando estiver preenchido.

Para as pessoas de 5 anos ou mais (V8005 > 004), não é permitido o *código 5*  nesta variável, quando estiver preenchido.

#### 3 - *Variáveis 5062, 5064, 5065, 5122, 5124 e 5125*

O tempo de permanência no município (Variáveis 5122, 5124 e 5125), não pode ser superior ao tempo de permanência na Unidade da Federação (V5062, V5064, V5065).

### *4- PARTE 6* - *CARACTERÍSITICAS DE EDUCAÇÃO*

#### *Variável 0601*

Não é aceito o *código 1* na Variável 0601 para as crianças menores de 5 anos.

# *5* - *PARTE 15* - *CARACTERÍSITICAS COMPLEMENTARES DE EDUCAÇA-0 DOS MORADORES DE 5 A 17 ANOS*

#### *Variáveis 1501 com 0601 e 0602*

O preenchimento da variável 1501, terá que estar compatível com o preenchimento das variáveis 0601 ou 0602 da parte 6, logo teremos os seguintes procedimentos:

Quando a variável 0601 for igual a O (zero) a variável 1501 terá que ser igual a O.

Quando a variável 0602 for igual a 8 (oito) a variável 1501 terá que ser igual a O.

#### *Variáveis 1503 com 0602*

O preenchimento da variável 1503, terá que estar compatível com o preenchimento da variável 0602 da parte 6, logo teremos os seguintes procedimentos:

Quando a variável 0602 for igual a 2, a variável 1503 terá que ser igual a 1.

Quando a variável 0602 for igual a 4, a variável 1503 terá que ser igual a 3.

# 6 - PARTE *16* - *CARACTERÍSITICAS DE SAÚDE E SEGURANÇA DE TRABALHO DOS MORADORES DE 5 A 17 ANOS*

#### *Variáveis 1601e1602*

Os quesitos 1 e 2 desta parte, visam identificar o informante desta parte. Não é admitida a falta de informação nestes quesitos. Ou seja, para as variáveis 1601 e 1602 não se admite o código 9 e 99 respectivamente.

#### *Variáveis 1601 com 9001 e 9067*

O preenchimento da variável 1601, terá que estar compatível com o preenchimento das variáveis 9001 ou 9067 da parte 9, logo teremos os seguintes procedimentos:

Quando a variável 9001 for igual a O (zero) a variável 1601 terá que ser igual a O (zero).

#### *Variáveis 1603 com 9008, 9029, 9069 e 9070*

O preenchimento da variável 1603, terá que estar compatível com o preenchimento das variáveis 9008, 9029, 9070 ou variável 9069 da parte 9, logo teremos os seguintes procedimentos:

Quando a variável 9008 for igual a 01 ou 02 ou 03 ou 04 ou 05 ou 06 ou 07 ou 08 ou 09 ou 10, a variável 1603 terá que ser igual a 1.

Quando a variável 9008 for igual a 11 ou 12 ou 13, a variável 1603 terá que ser igual a 2.

Quando a variável 9029 for igual a lou 2 ou 3 ou 4, a variável 1603 terá que ser igual a 3.

Quando a variável 9029 for igual a 5 ou 6 ou 7, a variável 1603 terá que ser igual

a4.

Quando a variável 9070 for igual a 2 ou 4 ou 6, a variável 1603 terá que ser igual

a5.

Quando a variável 9069 for igual a 3 a variável 1603 terá que ser igual a 6.

Quando a variável 9008 for igual a 88 ou 99, a variável 1603 terá que ser igual a

7.

Quando a variável 9029 for igual a 8, a variável 1603 terá que ser igual a 7.

# 7 - *PARTE 11* - *CARACTERÍSITICAS DE FECUNDIDADE DAS MULHERES DE 1 O ANOS OU MAIS DE IDADE*

Esta parte da pesquisa tem um tratamento especial na coleta das informações. Alguns quesitos nesta parte visam avaliar as respostas sobre filhos tidos.

*Da mesma forma que na etapa de entrevistas, as informações das variáveis correspondentes aos quesitos 4 a* 7 *e 9 não serão alteradas em função do preenchimento das demais variáveis desta parte.* 

*Contudo, os erros de digitação devem ser corrigidos.* 

O recurso utilizado para estas verificações foram as críticas envolvendo as variáveis 4527 a 4534 (FLAGS).

Erro 110072 - "Maior de 59 anos com filho nos últimos doze meses"

Ocorrendo este erro, verifique a data de nascimento digitada para esta mulher. Caso tenha ocorrido erro de digitação, corrija. Caso contrário, registre 99 na variável 1181 e 999 na variável 1182.

### *8-CONCLUSÃO*

Cada erro detectado, exige uma correção. A correção deve ser assinalada no questionário.

Concluída a digitação dos acertos, os dados serão novamente submetidos ao mesmo programa e não sendo detectados mais erros, serão liberados para a etapa seguinte, ou estão totalmente depurados, no caso dos Acertos da Consistência.

Estando a etapa de Acertos da Consistência concluída, as etapas seguintes que constam do Menu de Opções, Geração dos Arquivos dos Dados Finais e Geração e Impressão dos Arquivos de Totalização de Códigos de Erros, serão desenvolvidas, também, pelos técnicos da PNAD.

# CAPÍTULO X *SUB-SISTEMA DE SUPERVISÃO E CONTROLE DA APURAÇÃO*

*O SUB-SISTEMA DE SUPERVISÃO E CONTROLE* permite o acompanhamento das etapas que são submetidas no Sub-sistema de Apuração já descrito anteriormente, a submissão de outras etapas e a geração de relatórios de acompanhamento e identificação de erros detectados na crítica da pesquisa.

O *sub-sistema de supervisão e controle* está estruturado em 11 opções, a saber:

- A Histórico do Lote
- B Acompanhamento Geral
- C Acompanhamento por Etapas
- D Situação do Controle nas Etapas
- E Transmissão dos Arquivos Digitados
- F Transmissão dos Arq. dos Dados Finais
- G Transmissão por Controle de Arq. Digitados
- H Transmissão por Controle de Arq. dos Dados Finais
- 1 Transmissão Arq. Totalização Cod. Erros
- J Geração / Impressão por Controle Arq. Cod. Erros Pré-Crítica
- L Geração / Impressão por Controle Arq. Cod. Erros Pré-Crítica

### A - HISTÓRICO DO LOTE

Nessa opção podemos verificar se uma determinada etapa foi concluída com sucesso.

Sempre que submetemos um controle a uma determinada etapa, o Banco da PNAD é marcado de forma a nos possibilitar identificar em que etapa cada controle se encontra.

A Marcação do Banco é gerada automaticamente pelo sistema e não pode sofrer interferência de técnicos, sejam da PNAD sejam do CPD.

A situação do controle em relação a cada etapa do processo pode ser:

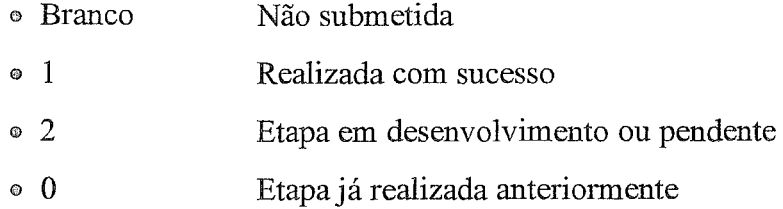

É aconselhável sempre que submetemos uma etapa, após concluí-la consultarmos esta opção para verificarmos o Banco da PNAD e caso esteja marcado código 1, procedermos a submissão da etapa seguinte.

#### *ATENÇÃO:*

*Só podemos submeter uma etapa, quando a etapa anterior for concluída com*  sucesso. Caso contrário, o sistema emitirá uma mensagem de que a etapa anterior não *foi concluída.* 

Caso ocorra esta situação, deve-se resubmeter novamente a etapa não concluída *com sucesso.* 

Caso persista a situação, deve-se solicitar aos técnicos do CPD a impressão do *relatório dessa etapa para verificar-se a mensagem de* erm *e proceder-se a devida correção.* 

#### **B-ACOMPANHAMENTO GERAL**

Nessa opção podemos verificar, para os controles cuja a CARGA NO BANCO já foi efetuada, quais as etapas e a data em que foram realizadas com sucesso.

#### C - ACOMPANHAMENTO POR ETAPAS

Nessa opção podemos verificar quais e quantos controles já foram concluídos numa determinada etapa com sucesso.

Para isto, precisamos digitar a identificação de cada etapa a saber:

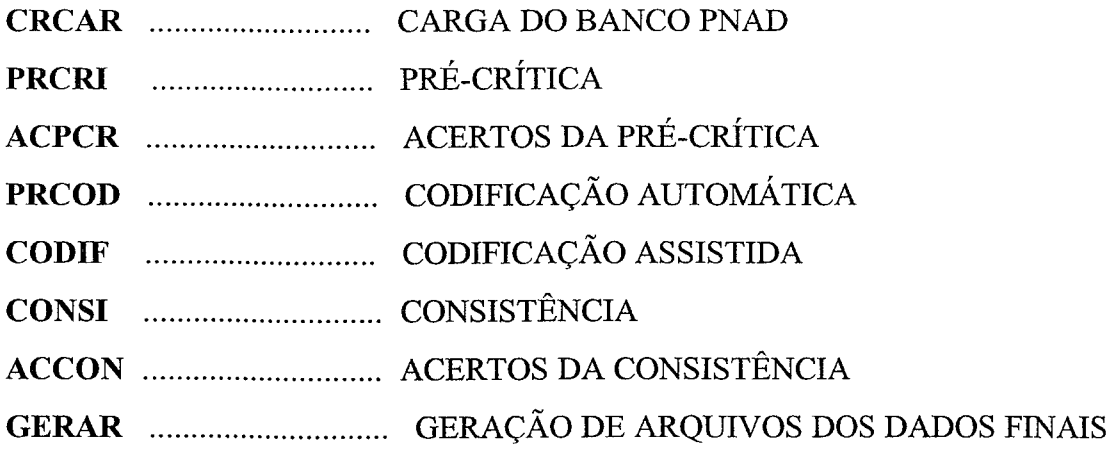

### D - SITUAÇÃO DO CONTROLE NAS ETAPAS

Nessa opção podemos verificar o total de domicílios e de pessoas existentes num determinado controle, antes e depois da execução de cada etapa, e a data em que foi submetida a etapa.

### E - TRANSMISSÃO DOS ARQUIVOS DIGITADOS

Essa opção será utilizada somente pelos técnicos do CPD.

### F - TRANSMISSÃO DOS ARQ. DOS DADOS FINAIS

Essa opção, também, será utilizada somente pelos técnicos do CPD.

# G - TRANSMISSÃO POR CONTROLE DE ARQ. DIGITADOS Essa opção, também, será utilizada somente pelos técnicos do CPD.

# H - TRANSMISSÃO POR CONTROLE DE ARQ. DOS DADOS FINAIS Essa opção, também, será utilizada somente pelos técnicos do CPD.

# 1 - TRANSMISSÃO ARQ. TOTALIZAÇÃO COD. ERROS Essa opção, também, será utilizada somente pelos técnicos do CPD.

### J - GERAÇÃO I IMPRESSÃO POR CONTROLE ARQ. COD. ERROS PRÉ-CRÍTICA

Nessa opção podemos verificar por controle o total de erros detectados na etapa de pré-critica.

# L - GERAÇÃO/ IMPRESSÃO POR CONTROLE ARQ. COD. ERROS PRÉ-CRÍTICA

Nessa opção podemos verificar por controle o total de erros detectados na etapa de consistência.

# ATENÇÃO:

A crítica da PNAD 2001, deve ser processada controle a controle em todas as etapas. Ou seja, após a CARGA DO BANCO, devemos trabalhar um determinado controle até a GERAÇÃO DOS ARQUIVOS DOS DADOS FINAIS. Contudo a etapa de GERAÇÃO E JMPRESSÃO DO ARQUIVO DE TOTALIZAÇÃO DOS CÓDIGOS DE ERROS , só será submetida após a apuração de todos os controles da Unidade da Federação.

### **CAPÍTULO XI**

#### *UTILIZAÇÃO DAS TABELAS 1, 2 e 4 DE OCUPAÇÃO E ATIVIDADE*

Desde 1992, o chamado tabelão da PNAD vem sendo utilizado na etapa de apuração na fase de acertos da consistência e tem como objetivo validar a consistência dos códigos de ocupação, atividade e posição na ocupação.

Foram criadas 3 tabelas denominadas:

**TABELA 1,** onde são envolvidas as variáveis **V9906** (ocupação), **V9907**  (atividade) , **V9008 e V9029** (posição na ocupação), **V9971** (ocupação), **V9972**  (atividade) **V9973 e V9977** (posição na ocupação);

**TABELA 2,** onde são envolvidas as variáveis **V9990** (ocupação), **V9991**  (atividade), **V9092** (posição na ocupação); e

**TABELA 4,** onde são envolvidas as variáveis **V7060** (ocupação), **V7070**  (atividade), **V0708** (posição na ocupação), **V7090** (ocupação), **V7100** (atividade), **V0711**  (posição na ocupação), **V9910** (ocupação), **V9911** (atividade) e **V9912** (posição na ocupação).

#### **Relação de erros e tabelas correspondentes a serem consultadas.**

Sempre que na fase de acerto da consistência forem apresentados os erros de referência **(070031 e 070032)** a tabela a ser consultada, será a de número **4;** quando forem apresentados os erros de referência **(090455 e 090456)** a tabela a ser consultada, será a de número **1;** quando for apresentado o erro de referência **(090457)** a tabela a ser consultada, será a de número **2;** e quando for apresentado o erro de referência **(090458),** a tabela a ser consultada será a de número **4.** 

Estes erros só serão apresentados na fase de critica quando alguma combinação entre os códigos de ocupação, atividade e posição na ocupação, não estiverem compatíveis entre si. As tabelas apresentam as combinações possíveis entre os códigos, logo, quando alguma combinação entre os códigos não constar em nenhuma linha da tabela, os erros serão apresentados.

Contudo, poderão ocorrer combinações corretas e compatíveis que não constem por algum equívoco destas tabelas. Ocorrendo esta situação, o SEPPNAD, deverá comunicar o fato a DIPAN para que seja analisada e em ocasião oportuna seja incorporada ao conteúdo das tabelas.

A seguir, descrevemos a forma de leitura de cada coluna e linha constante da tabela 1.

**Coluna Linha** -> para o técnico que está realizando a crítica da PNAD, esta coluna não será utilizada, uma vez que ela mostra a ordenação dentro do arquivo magnético de cada linha quando foi incluída.

As colunas OCUPINI e OCUPFIN referem-se aos códigos de ocupação e devem ser verificadas em conjunto, porque estabelecem um intervalo seqüencial de códigos em cada linha.

**Coluna OCUPINI (V9906)** -> esta coluna apresenta em ordem crescente o **primeiro** código que fará parte **do intervalo** de códigos de **ocupação** permitido em uma determinada linha.

**Coluna OCUPFIN (V9906)** -> esta coluna apresenta em ordem crescente o **último** código que fará parte **do intervalo** de códigos de **ocupação** em uma determinada linha.

As colunas ATIVINI E ATIVFIN referem-se aos códigos de atividade e devem ser verificados em conjunto, porque determinam um intervalo seqüencial de códigos em cada linha.

**Coluna ATIVINI (V9907)** -> esta coluna apresenta em ordem crescente o **primeiro** código que fará parte **do intervalo** de códigos de **atividade** em uma determinada linha.

**Coluna ATIVFIN (V9907)** -> esta coluna apresenta em ordem crescente o **último** código que fará parte **do intervalo** de códigos de **atividade** em uma determinada linha.

66

As colunas POSAINI (posição agrícola inicial) e POSAFIN (posição agrícola final), referem-se às variáveis 9008 e 9073 que identificam a posição na ocupação das atividades consideradas "Agrícolas" (agricultura, silvicultura, pecuária, pesca, extração vegetal, piscicultura ou serviços auxiliares destas atividades).

Ou seja, se o código referente a atividade identificada nas colunas ATIVINI e ATIVFIN se referir a estas atividades, devemos procurar a compatibilidade em relação a posição na ocupação nestas duas colunas de POSAINI (posição agrícola inicial) e POSAFIN (posição agrícola fmal).

**Coluna POSAINI (V9008)** -> esta coluna apresenta o **primeiro** código que fará parte **do intervalo** de códigos de **posição na ocupação** das atividades agrícolas em uma determinada linha.

**Coluna POSAFIN (V9008)** -> esta coluna apresenta o **último** código que fará parte **do intervalo** de códigos de **posição na ocupação** das atividades agrícolas em uma determinada linha.

As colunas POSNAINI (posição não agrícola inicial) e POSNAFIN (posição não agrícola fmal) referem-se as variáveis 9029 e 9077 que identificam a posição na ocupação das atividades consideradas não agrícola (as atividades **não incluídas** no ramo que compreende a agricultura, silvicultura, pecuária, pesca, piscicultura, extração vegetal nem os serviços auxiliares destas atividades).

Ou seja, se o código referente a atividade identificado nas colunas ATIVINI E ATIVFIN se referirem a estas outras atividades, devemos procurar a compatibilidade em relação a posição na ocupação nestas duas colunas de POSNAINI (posição não agrícola inicial) e POSAFIN (posição não agrícola fmal).

**Coluna POSNAINI (V9029)** -> esta coluna apresenta o **primeiro** código que fará parte **do intervalo** de códigos de **posição na ocupação** das atividades não agrícola em uma determinada linha.

**Coluna POSNAFIN (V9029)** -> esta coluna apresenta o **último** código que fará parte **do intervalo** de códigos de **posição na ocupação** das atividades não agrícola em uma determinada linha.

Vejamos o exemplo abaixo para melhor entendermos a leitura das tabelas.

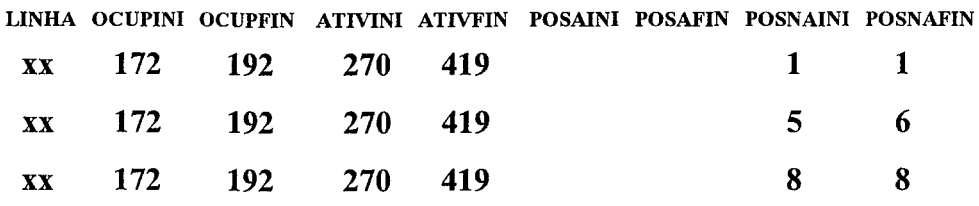

Verificando as linhas, podemos notar que, para os códigos de ocupação que estão contidos no intervalo de 172 a 192, só é permitido códigos de atividade que estão contidos no intervalo de 270 a 419 e na posição na ocupação nas atividades não agrícolas (V9029) só é permitido códigos **1** (empregado), código 5 (não remunerado membro da unidade domiciliar), código 6 (outro trabalhador não remunerado) e código 8 (código de ignorado para a ável 9029 (posição na ocupação)). Neste exemplo verificamos que as colunas POSAINI e POSAFIN de posição na ocupação das atividades agrícolas ficaram em branco, porque as atividades contidas no intervalo ATIVINI e ATIVFIN são atividades do ramo não agrícola.

A metodologia para utilização das demais tabelas é a mesma da tabela 1.

# ANEXOI

# RELAÇÃO DE CRÍTICAS QUE ATUAM NO PLANO POR ETAPAS

# Pré-Crítica - Críticas de Domicílio

010001 020001 a 020049 121001 122001 a 122029

131001a131029 132001 a 132004 15007D

# Pré-Crítica - Críticas de Pessoas

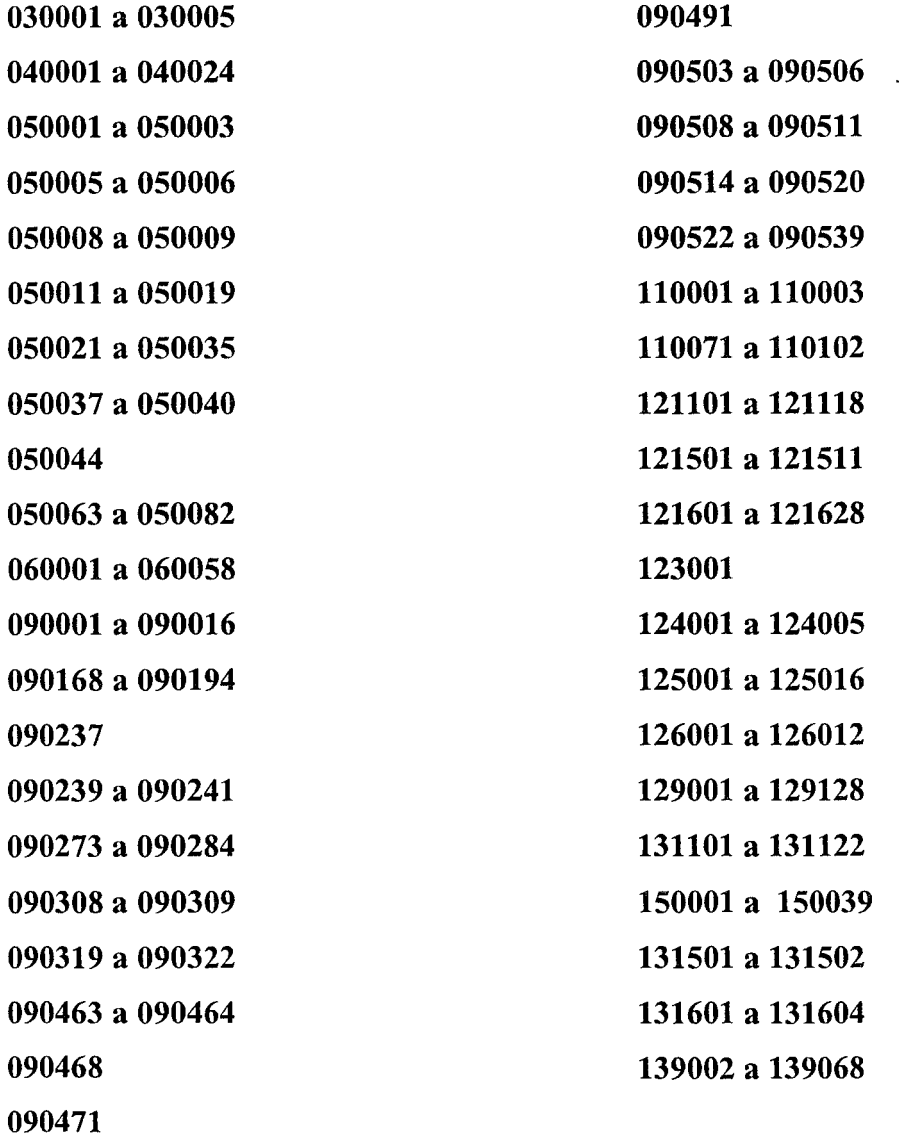

#### **ANEXO I**

# RELAÇÃO DE CRÍTICAS QUE ATUAM NO PLANO POR ETAPAS

# Consistência - Críticas de Domicílio

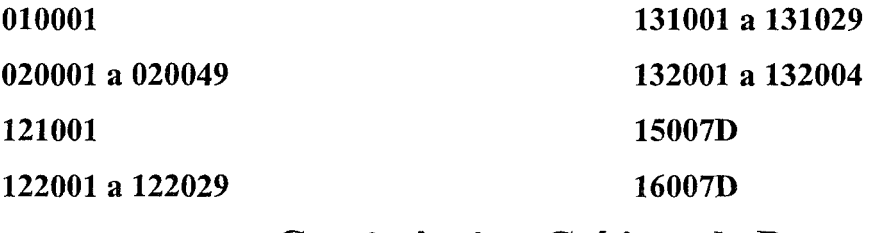

# Consistência - Críticas de Pessoas

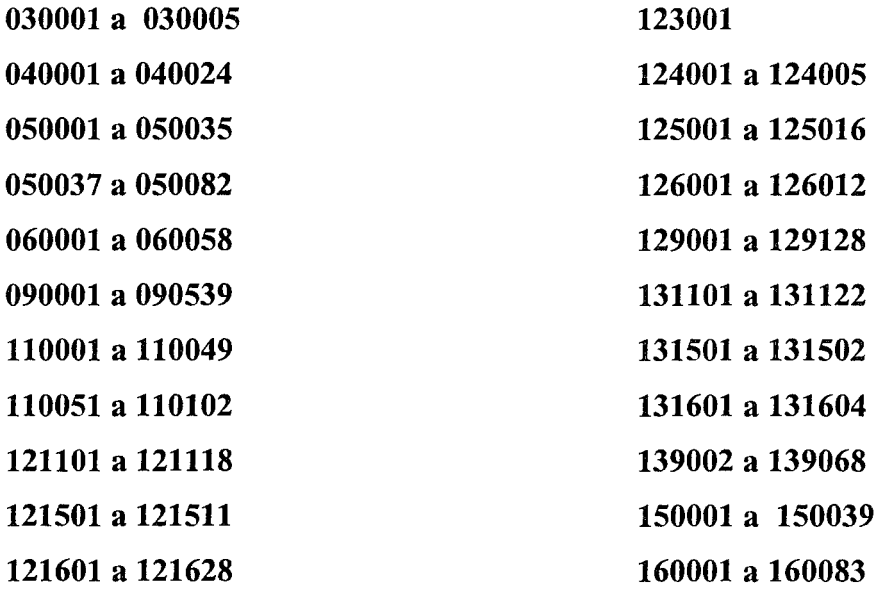